**ESCUELA SUPERIOR POLITÉCNICA DEL LITORAL** 

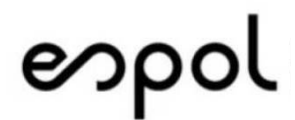

## **Facultad de Ingeniería en Electricidad y Computación**

 "AUTOMATIZACIÓN DEL PROCESO DE LA TOMA DE TEMPERATURA EN REYLAB, UN LABORATORIO DE PISCINAS DE LARVA DE CAMARÓN, CON UNA APLICACIÓN WEB INTEGRADA CON SENSORES"

### **TRABAJO DE TITULACIÓN**

Previo a la obtención del título de:

## **MAGÍSTER EN SISTEMAS DE INFORMACIÓN GERENCIAL**

Autores:

**MUÑOZ BALDA ANDREA DEL PILAR GONZÁLEZ RUGEL VÍCTOR GABRIEL** 

> Guayaquil - Ecuador 2020

### **AGRADECIMIENTO**

Primero a Dios por acompañarme en todo este arduo recorrido en la maestría. A mi esposa e hijo por estar a mi lado en este nuevo pasó en mi carrera. A mis padres por su apoyo incondicional. A la Ing. Andrea Muñoz por sobrellevar juntos el proceso de graduación.

A todas las personas que me brindaron su apoyo y su ayuda incondicional, ya que sin sus palabras de aliento no hubiese salido adelante y supieron alentarme en los momentos más difíciles.

González Rugel Víctor Gabriel

Mi agradecimiento principalmente dirigido a Dios, el que ha forjado mi camino y me ha dirigido por el sendero correcto. Él que guía el destino de mi vida.

A mis padres por impulsar mis sueños, confiar y creer en ellos, gracias por cada palabra de aliento y consejo.

A mi familia por su apoyo durante todo este proceso, a los docentes y a la universidad en general por todo su conocimiento otorgado.

Muñoz Balda Andrea del Pilar.

## **DEDICATORIA**

Dedico el presente trabajo a Dios por ser el guía y protector de mi vida.

A mis padres por ser incondicionales en mis decisiones, proyectos estudiantiles y personales.

A mis seres queridos por estar siempre presentes en cada momento y en cada decisión tomada.

Muñoz Balda Andrea Del Pilar.

Dedico este trabajo a Dios, mi esposa e hijo, a mis padres, hermanos, familia y amigos, ya que sin su apoyo incondicional no hubiese podido culminar con éxito mis estudios.

González Rugel Víctor Gabriel.

## **TRIBUNAL DE SUSTENTACIÓN**

 $\frac{1}{2}$ 

MSIG. Lenin Eduardo Freire Cobo

**DIRECTOR MSIG** 

Homy Iswing

MSIG. Ronny Santana Estrella

## **DIRECTOR DEL PROYECTO DE GRADUACIÓN**

 $\sqrt{m+1}$ 

MSIG. Juan Carlos García

**MIEMBRO DEL TRIBUNAL** 

### **RESUMEN**

El presente trabajo se centra en una solución de control de temperatura dentro de un laboratorio de larvas de camarón, que tuvo como finalidad disminuir los riesgos de pérdida del cultivo por variaciones de temperatura, ayudar a la toma de decisiones y mejorar los procesos mediante el control de incidentes.

En el levantamiento de información, se pudo detectar que el laboratorio no posee un método automático de toma de temperatura, ni cuenta con repositorios para almacenar la temperatura censada en los tanques, tampoco poseen un lugar donde realizar consultas, aparte de de no poseer procesos definidos ni una base de conocimientos de los incidentes que se presenten durante todo el proceso.

A lo ante expuesto, se procedió con la colocación de un sensor de temperatura para toma automatizada de la misma, almacenamiento en la nube de los valores de la temperatura censada en la piscina, así como alertas de no estar en la temperatura optima de cría de larvas de camarón, la opción de crear y consultar los incidentes que ocurran en el laboratorio; todo esto mediante un Arduino, Microsoft Azure, un portal Web y la integración del BPM.

# ÍNDICE GENERAL

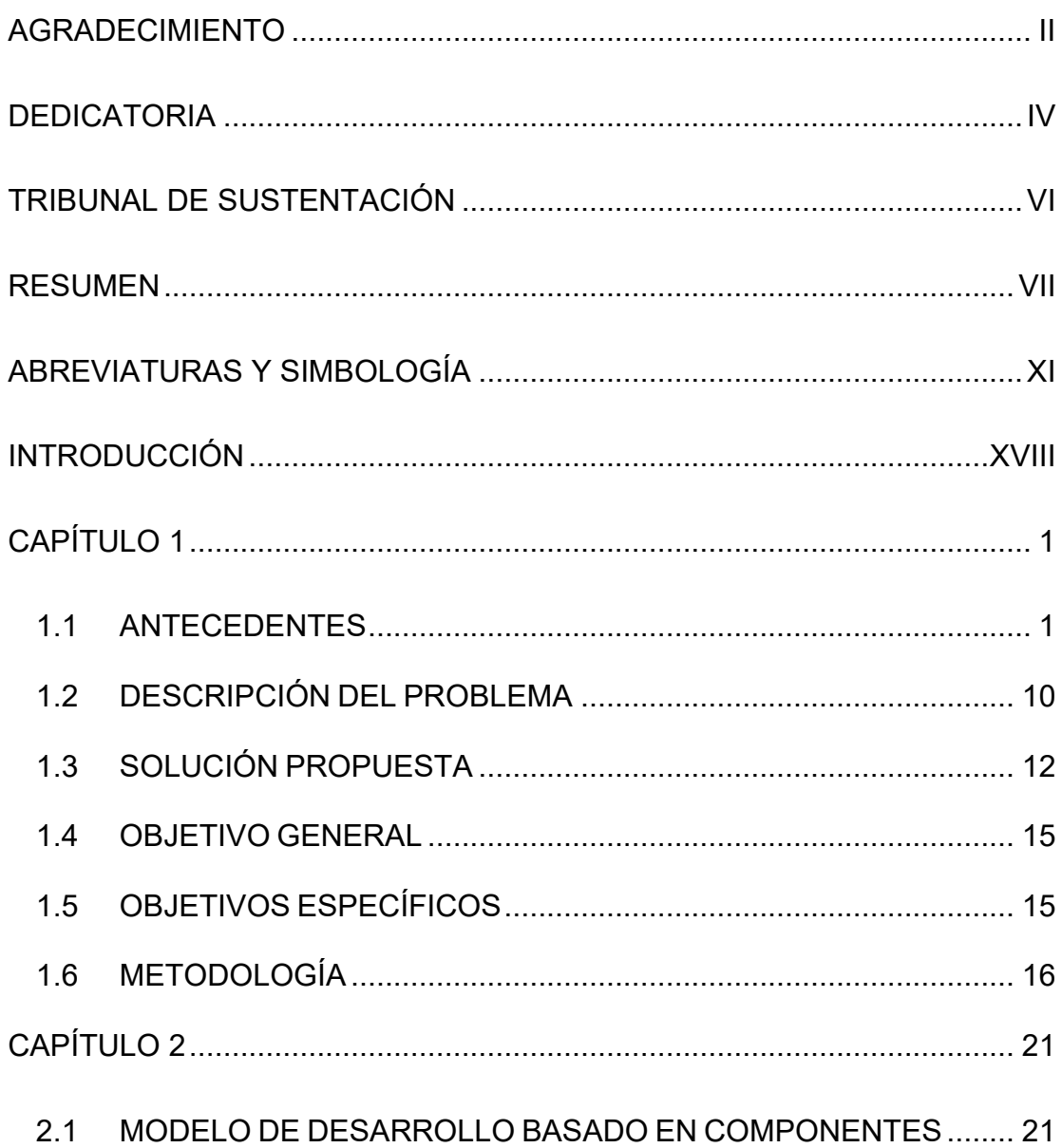

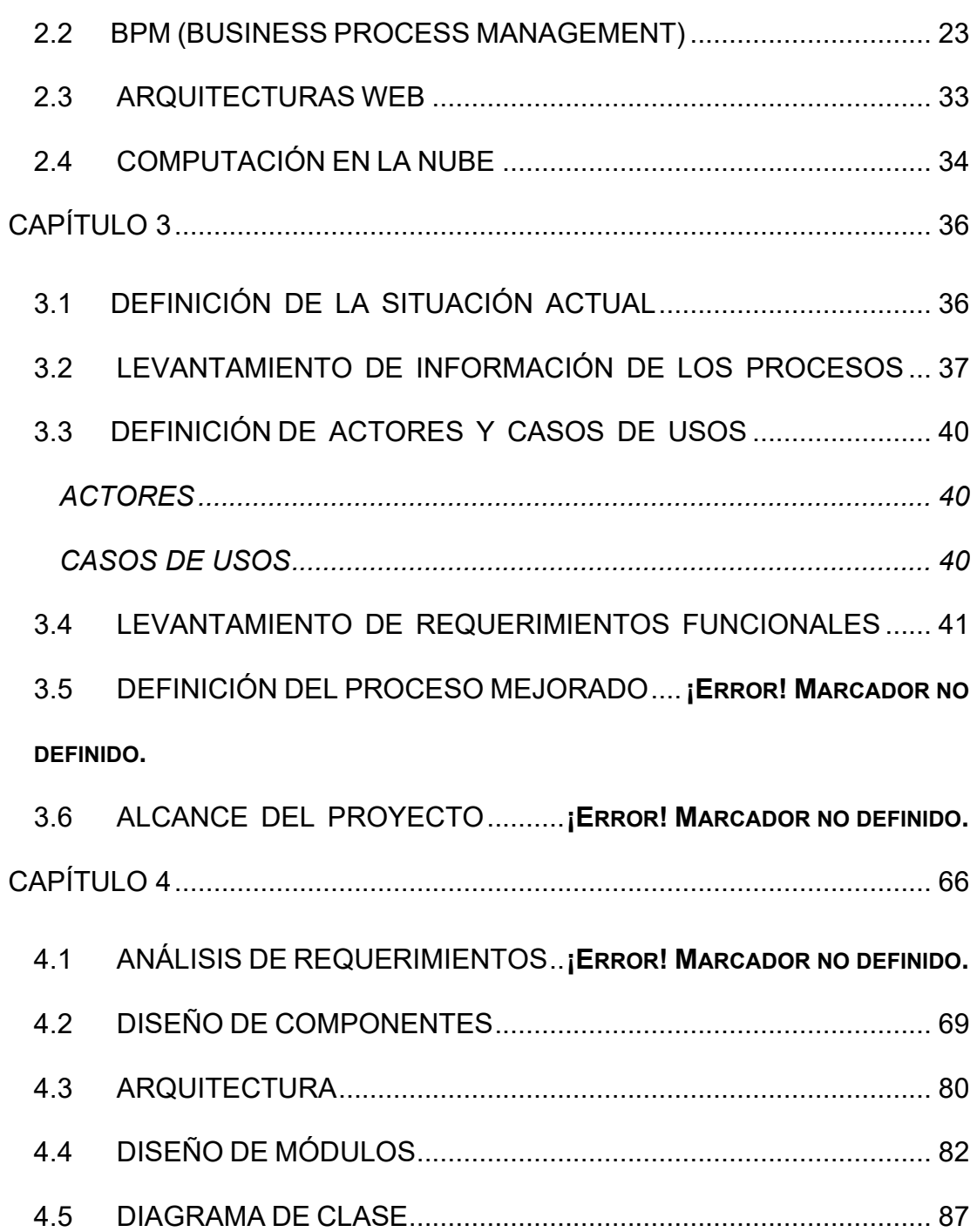

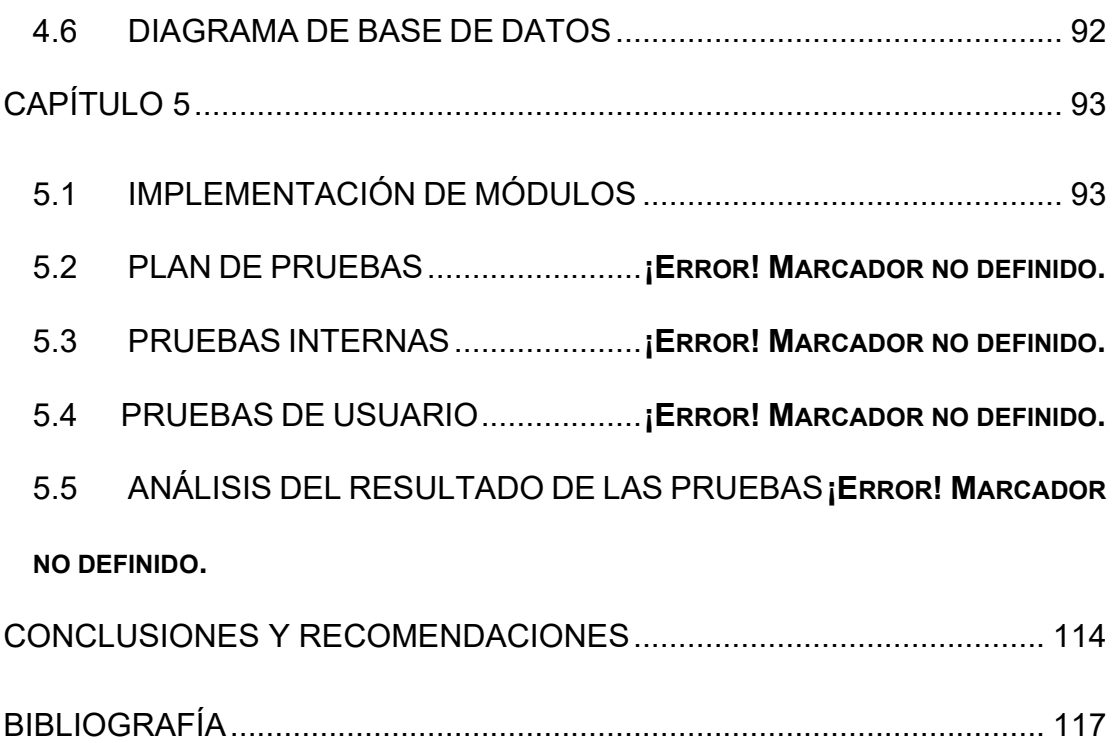

## **ABREVIATURAS Y SIMBOLOGÍA**

**SO:** Sistema Operativo

**PL**: Post Larva

**URL:** por sus siglas en inglés Uniform Resource Locator (localizador de recursos uniforme).

**SQL:** Sus siglas en inglés Structured Query Language; y en español lenguaje de consulta estructurada.

**NIST**: por sus siglas en inglés National Institute of Standads and Technology; en español Instituto Nacional de Estándares y Tecnología,

**IT**: por sus siglas en inglés Information Tecnology; sus siglas en español Tecnología de la Información

**BPM**: por sus siglas en inglés Business Process Management, sus siglas es español Gestión de Procesos de Negocios

**SMS**: siglas en inglés Short Message Service

**GMS**: por sus siglas en inglés Global Messaging System, por sus siglas en español Sistema de Mensajería Global.

**IEEE**: por sus siglas en inglés Insitute of Electrical and Electronics Engineers; por sus siglas en español Instituto de Ingenieros Eléctricos y Electrónicos.

# **ÍNDICE DE FIGURAS**

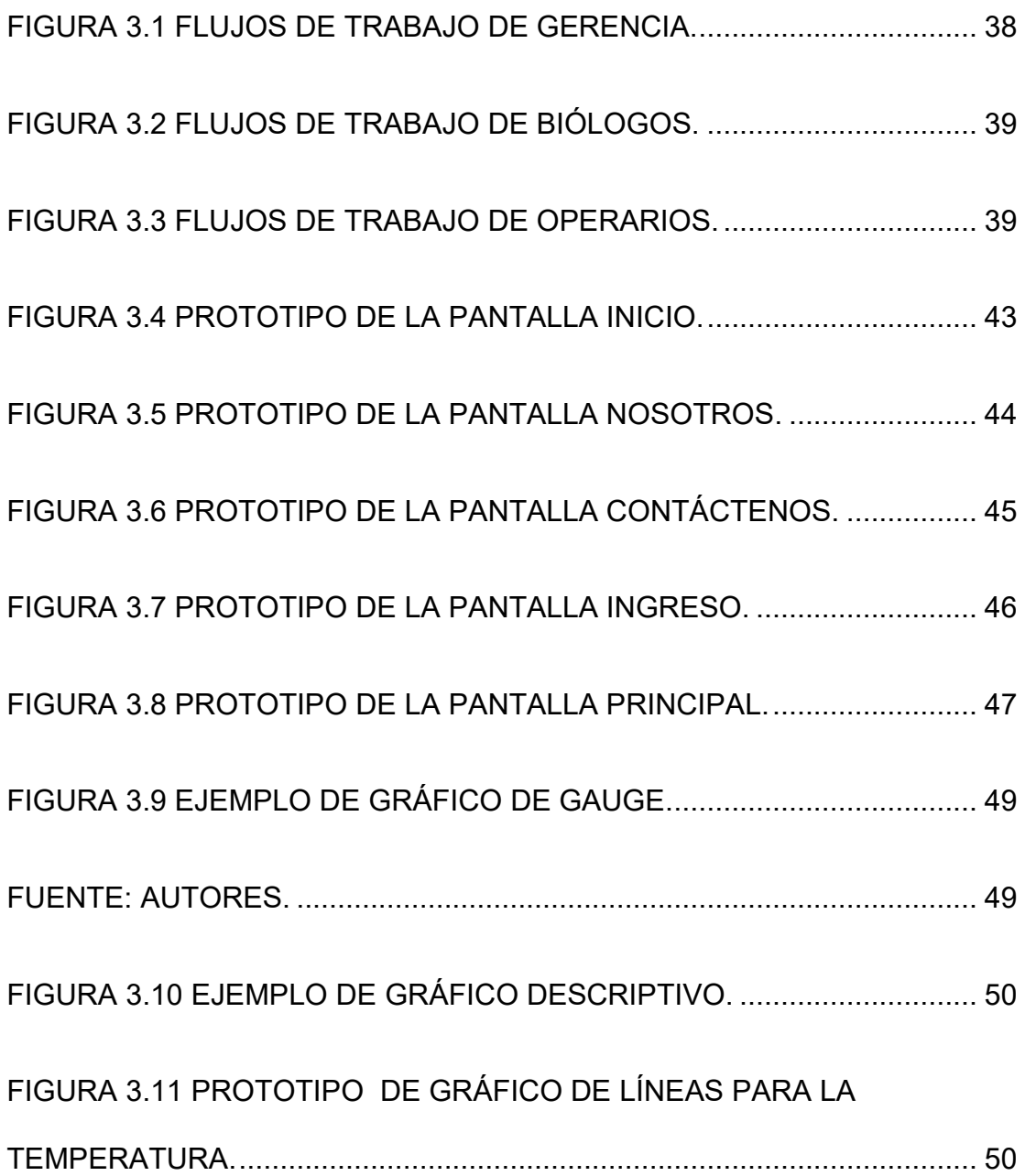

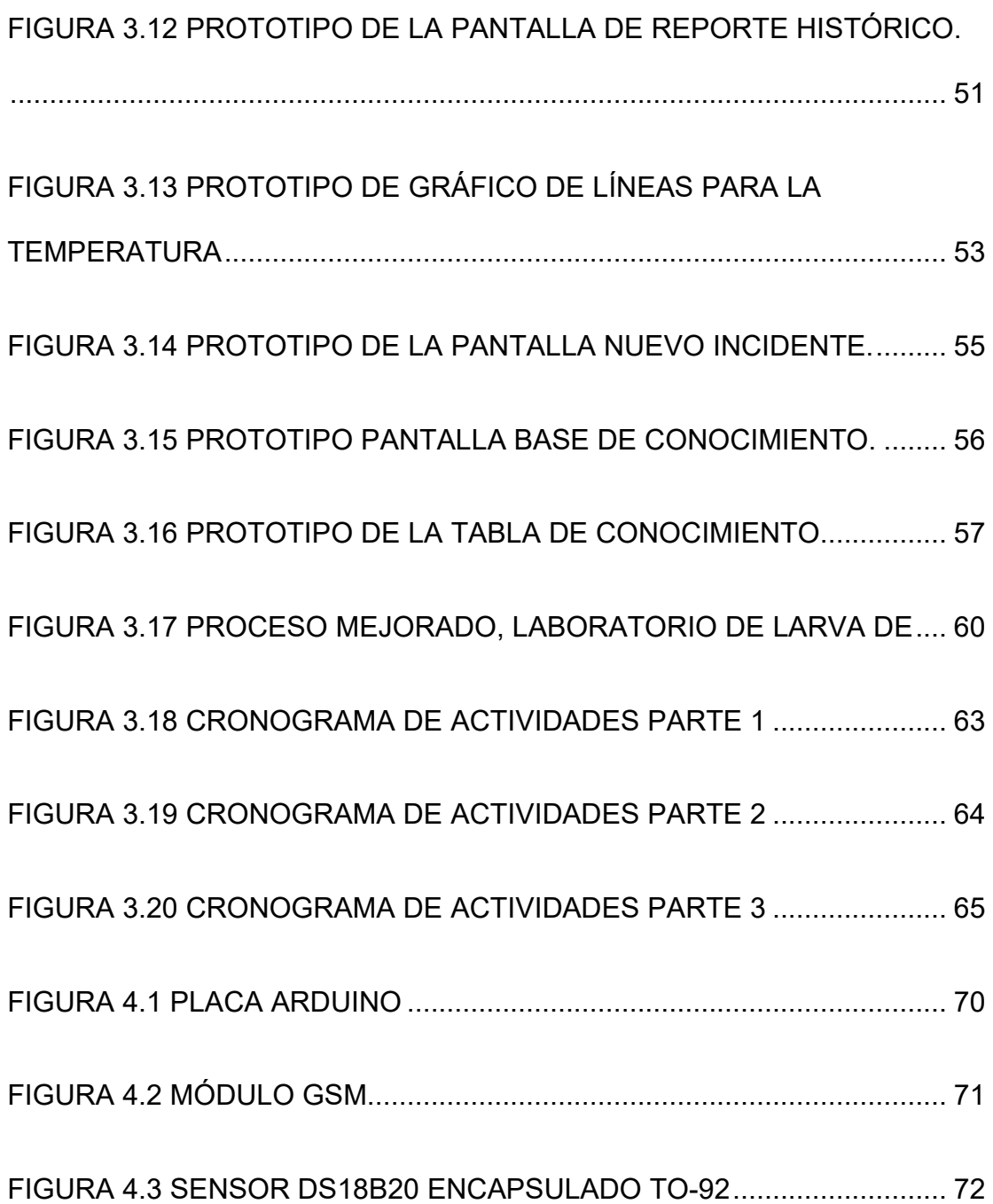

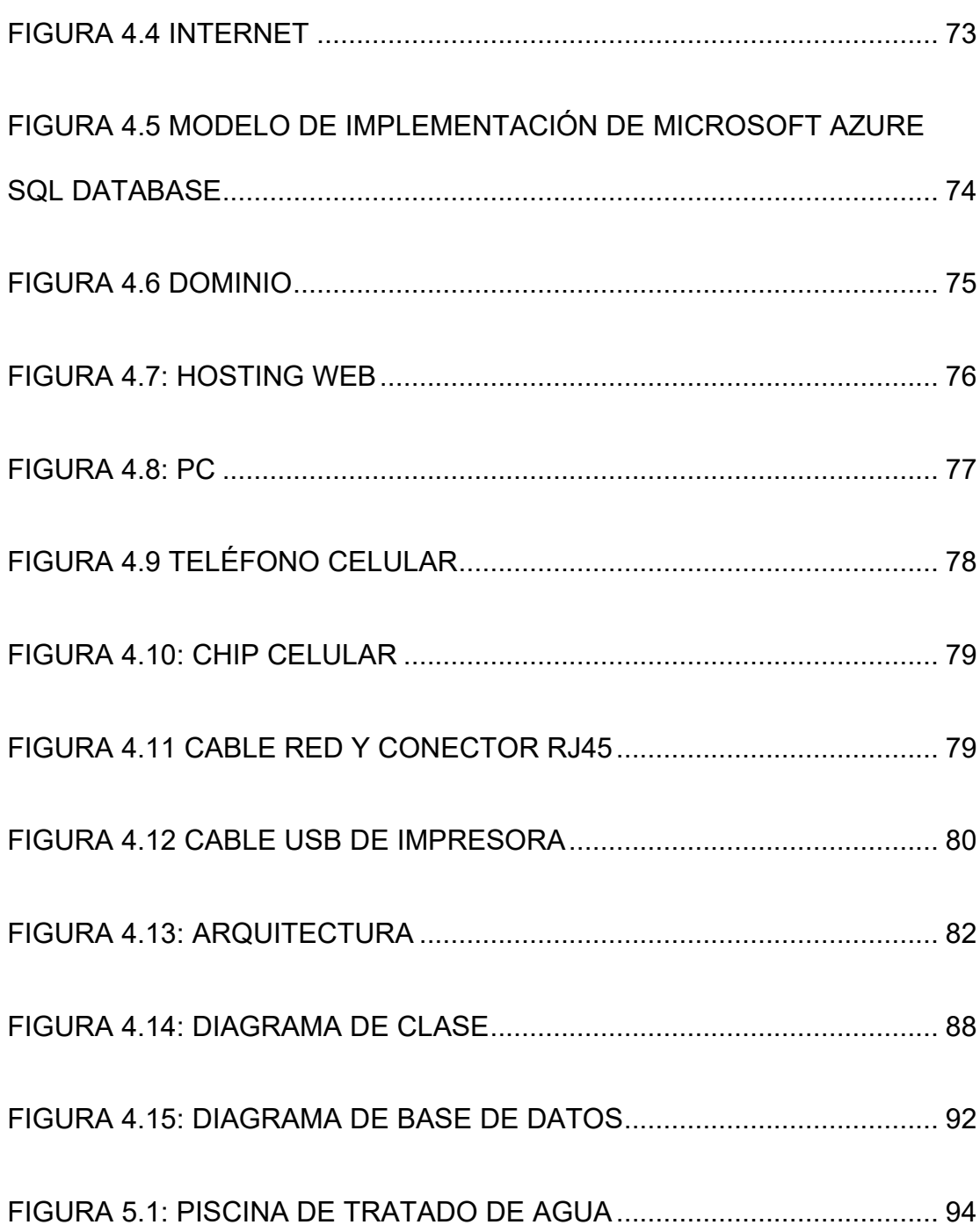

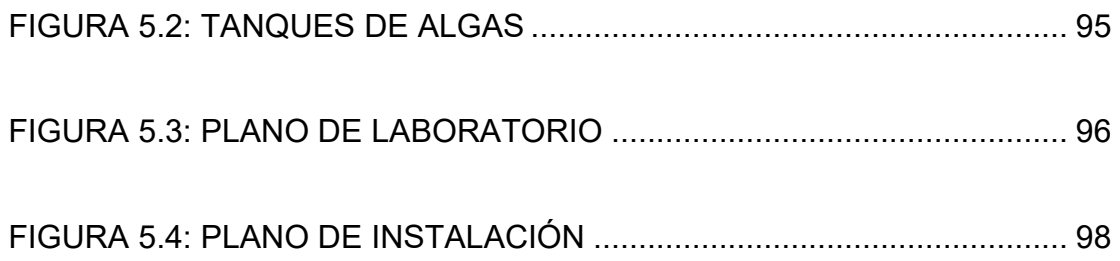

# **ÍNDICE DE TABLAS**

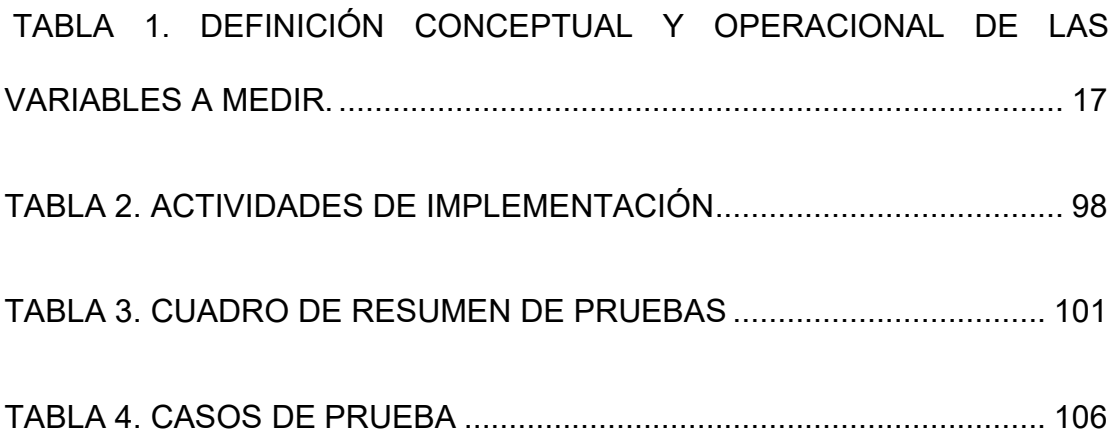

## **INTRODUCCIÓN**

La industria de la acuicultura, ha crecido a pasos agigantados en los últimos tiempos, moviendo grandes cantidades de dinero dentro de la economía del país, ocasionando que vieran la imperiosa necesidad de integrar tecnología en sus procesos de producción.

La tecnología dentro de las empresas, es esencial para mejorar y agilitar sus procesos, tanto productivos como internos, permite tener un mejor control de sus actividades y de la información que producen y poder sacarle un mejor provecho, además, implementándola de la manera correcta ayuda a tener una adecuada toma de decisiones, que permite disminuir riesgos potenciales, disminuir los costos fijos y variables en los que incurren las empresas.

Uno de los factores principales, dentro de la cría de larvas de camarón, según lo que establecen los biólogos, es la temperatura, seguido del oxígeno, al ser de gran importancia para este proceso, la temperatura debe

ser controlada, monitoreada y almacenada para poder tener un mejor control de esos datos necesarios para los laboratorios, y para el trabajo de los Biólogos.

Al ser la temperatura, uno de los puntos principales dentro del proceso de cría de larvas de camarón, las camaroneras necesitan fortalecer esta parte, a través de la recolección y almacenamiento de todas las temperaturas que se generen en las piscinas de larvas de camarón que se tenga en las instalaciones; ante lo expuesto, se ve la imperiosa necesidad de la incursión de la tecnología para lograr los objetivos que necesita cubrir el sector acuícola.

La empresa en el que se centra el presente trabajo, es un laboratorio de larvas de camarón; siendo un negocio familiar que por el momento siembra las larvas bajo pedidos de sus clientes, desea comenzar a posicionarse más en el mercado y tener una mayor producción, además de mejorar sus procesos y tener una herramienta que les ayude con la toma de decisiones.

En la actualidad no posee un sistema que les deje saber cuándo una piscina esta fuera del rango de temperatura, ni una base que les permitan realizar una mejor toma de decisiones, o un repositorio de incidentes a modo de base de conocimientos para ser consultado.

La información dentro de cualquier industria, es un recurso esencial para el desempeño de operaciones y decisiones diarias, permitiendo alcanzar altas posibilidades de competitividad y crecimiento. Al tener almacenada la información, permite realizar una adecuada toma de decisiones relacionadas a las áreas involucradas del laboratorio de larvas de camarón.

Es por esto que para el presente trabajo se propone la colocación de un sensor de temperatura en uno de las piscinas, para así poder controlar que las larvas se expongan a temperaturas constantes dentro de los parámetros idóneos (30°C a 32°C), a través de la utilización de un Arduino que se conectará al sensor.

Además, con la información censada se tendrá un histórico de temperatura que permitirá a los Biólogos, tomar decisiones más acertadas con bases en los históricos almacenados en la nube de Microsoft Azure.

Mismos que podrán ser consultados a través del sitio web, mediante gráficos y reportes que serán descargados, para el respectivo análisis, que ayudarán a mejorar las acciones a ejecutar.

En el sitio web también se podrá crear incidentes que ocurrieron u ocurrirán en el laboratorio, lo que ayudará a analizar las falencias en los procesos, permitiendo mejorarlo, ya que inicialmente el laboratorio no tenía un proceso completamente establecido, mismo que se puedo crear al realizar el respectivo levantamiento.

## **CAPÍTULO 1**

## **GENERALIDADES**

#### **1.1 Antecedentes**

Según un informe del Observatorio Europeo del Mercado de los Productos de la Pesca y de la Acuicultura [1], indica que la acuicultura se ha posicionado en primer plano en los últimos años, en el 2017 la producción acuícola en la Unión Europea alcanzó 1,37 millones, el nivel más alto de la década. Como se puede observar este es un medio en el que se mueve mucha inversión y ganancia, es por esto que para poder sacar el mayor provecho, se debe comenzar a incluir tecnología en sus procesos.

La mayor parte de la producción acuícola ocurre en Asia, específicamente en China, siendo éste el país dominante (60% de la producción mundial). Según los pronósticos de FAO y OECD, la producción acuícola crecerá de 80 millones de toneladas en el año 2017 a 102-105 millones de toneladas para el 2026, convirtiéndolo en el sector de producción de alimentos de más rápido crecimiento [2].

Una vez indicada la importancia de este sector acuícola en el medio y economía, nos debemos enfocar en los parámetros principales y específicos para la cría de larva de camarón, es ahí donde se llega al tema de la temperatura en este proceso.

Cada especie de larva de camarón posee una capacidad determinada para resistir un rango de temperatura, y dentro de este rango existe una temperatura óptima para su correcto crecimiento, los cuales pueden variar a medida que van creciendo [3].

Las larvas de camarones son criaturas delicadas, que se estresan fácilmente, tienden a enfermarse y crecer despacio, está demostrado científicamente que todos los procesos relacionados con la solubilidad de los gases, densidad, viscosidad y muy particularmente el oxígeno se encuentran afectados directamente por la variación que pueda tener la temperatura del agua [4].

En un estudio efectuado en la Universidad de Sinaloa [5], donde se estudió la supervivencia y el desarrollo de los Nauplios, segmentaron en dos grupos las larvas de camarón; los que tuvieron a temperaturas de 30°C se pudo observar mayor supervivencia, mientras que se detectó que a temperatura de 25°C, obtuvo un desarrollo larvario más bajo en comparación que al primer grupo[6]; lo que nos ayuda a identificar que la temperatura juega un papel importante tanto en la supervivencia como en el desarrollo de las larvas.

Lastimosamente, en Ecuador aún no se cuenta con la tecnología que ayude al control de ciertos parámetros necesarios para la vida y crianza de las larvas de camarón, los procesos actuales son muy rústicos y complicados de realizar, la introducción de la tecnología IoT - Internet de las Cosas, apuesta a tener un mejor control sobre el ambiente de crianza de larvas de camarón, ya que permite recolectar datos para luego enviarlos por internet e interpretar la información obtenida [7].

Se debe tener en cuenta, que los indicadores adecuados ayudan a orientar al sector camaronero, para el control formal e integral de los resultados de los procesos inherentes a su actividad, por este motivo se debe realizar la implementación de herramientas que ayuden en este proceso [8].

La supervisión del agua y la correcta nutrición son algunos de los factores más importantes para el desarrollo de las larvas de camarón[9], al sistematizar estos procesos, se maximiza la tasa de producción, lo que permite un mejor control y toma de decisiones acertadas ante posibles riesgos que permitirán evitar pérdidas considerables.

Según estudios efectuados en la región costera de Cananéia, en Brasil [10], detectaron que tener una temperatura fuera de rango, también influye en el consumo de oxígeno, afectando a la actividad metabólica de las larvas de camarón.

Efectuar el análisis de los datos es un proceso complejo que busca encontrar patrones útiles a fin de obtener información sobre una

situación o problema en específico, y de esta manera poder tomar decisiones acertadas para la solución. Toda empresa dependiendo de su organización, genera cientos, miles o quizás millones de transacciones diarias que se traducen en datos, si estos datos no son procesados terminarán por ser desaprovechados y olvidados [11].

Según estudios, para disminuir la falta de un adecuado seguimiento de incidentes, es necesaria la introducción de la tecnología dentro del proceso del cultivo de larva de camarón, debido a que esta apuesta a mejorar el control sobre el ambiente en que se cría la larva de camarón, para una mejor observación sobre el crecimiento y desarrollo, ya que la tecnología permite recolectar datos para luego poder interpretarlos y poder tener un repositorio de consulta [7].

El mal manejo en el seguimiento de los procesos operativos causan que el producto final no sea el adecuado, un grupo pesquero tuvo problemas con la deficiente supervisión de los subprocesos de alimentación y cuidado del agua, lo que ocasionó un mal control al suministrar el balanceado provocando la muerte de la larva del camarón [12].

La adecuada implementación de los sistemas de información, permiten organizar la información a partir de los registros de los datos del cultivo de larva de camarón [13], lo que permite monitorear de mejor manera las instrucciones, y las acciones de las personas que utilizan el sistema, para en un futuro poder saber cómo proceder ante cualquier novedad.

ACUICOLA & ASOCIADOS vio la imperiosa necesidad de diseñar un sistema de cultivo intensivo de camarón, optimizando el área de los tanques, obteniendo los resultados esperados. [14]. Con esto se constató que llevar un buen control e historial de las acciones puede aportar en una toma de decisión beneficiosa para la producción.

Tener las herramientas adecuadas ayuda a mantener un buen presupuesto, prevenir estos acontecimientos es indispensable para la mayoría de empresas dedicadas al cultivo de camarón; en "Buen Camarón" [15], una empresa dedicada a esta industria, usó los históricos de los procesos para poder determinar e ir corrigiendo las fallas, incorporando nuevas modificaciones que sirvieron para el mejor control y desempeño de las actividades diarias.

La acuacultura a nivel mundial ha visto la imperiosa necesidad de integrar la tecnología en sus etapas de producción, con esto lograron mejorar el impacto que permitirá reducir los costos y aumentar la dimensión económica, se debe tener en cuenta que la cría de larva de camarón es una fuerte actividad que se ha ubicado entre los primeros lugares del comercio internacional [16].

La Universidad de Tumbes en Perú, propuso diseñar un modelo de cultivo para identificar los posibles errores que se comenten al efectuar este procedimiento; para ello desarrollaron un demo con los procesos y requerimientos que actualmente se manejan, una vez identificadas las falencias se corrigieron y se implementaron las mejoras. Esto permitió mejorar la toma de decisiones de los técnicos, para ser más competitivos y asertivos [17].

La falta del control de los procesos puede ser un problema muy fuerte para las empresas, provocando poco observación en la manipulación del camarón, una nula alineación interna en el área de producción, entre otros inconvenientes; todas estas novedades se pueden solucionar con la implementación de manuales o repositorios donde se detallen procesos para poder socializarlos internamente, viéndose la importancia de tener un mejor control de los siniestros que se presentan dentro de una organización. [18].

El BPM es una disciplina que involucra una combinación de modelado, ejecución, automatización, medición y optimización de flujos de actividades comerciales, apoyando los objetivos empresariales, cubriendo los sistemas, clientes, empleados y socios dentro y fuera de los límites de la empresa. Modelando mediante la identificación, definición y representación del proceso completo, no existe una única forma de modelar, pero éste debe abarcar el proceso [19].

En un caso de uso de ASCE Library [20] utilizaron BPM y otro método para trabajar en evaluar la efectividad de las soluciones naturales y la restauración costera, obtuvieron como resultado que ambos métodos aportaron al estudio, pero BPM ayudó a reproducir observaciones de campo claves para el estudio, como cambios en la composición del tipo de vegetación y pantanos y la baja idoneidad del hábitat del camarón marrón.

En Brasil, crearon un sistemas denominado Aquisys 1.3 [21] que integra los sistemas informáticos que apoyan al BPM y la gestión ambiental para la acuicultura, utilizando la información adquirida por el usuario, estos datos se ingresan al sistema, mismo que permite administrar la información y brindarle al usuario la evaluación, orientación y cálculos necesarios para lograrla mejor práctica de productividad y administración optimizada.

En china integraron la aplicación WinCC con BPM [22] cuyo resultado fue un sistema de monitoreo de computadora que les permitió visualizar gráficos y ejecutar monitoreo en tiempo real, registrando datos, y en caso de que ocurriera alguna falla, las gráficas les ayudan a analizar los problemas, detectar tendencias y proceder de manera más adecuada ante algún incidente.

En un caso de estudio expuesto en una conferencia en la IEEE en Suiza [23] mostraron la importancia de la automatización y optimización de las diferentes actividades relacionadas a la cría de larva de camarón, mediante opciones de interfaces web, para que el criador pueda controlar de manera remota los valores de las mismas y pueda recibir las respectivas notificaciones, que permiten

reaccionar de manera más rápida en intervalos de tiempos menores.

Incluir tecnología en el proceso de cría de camarones, ayuda al estímulo en el crecimiento en la producción de camarones, incluso ayuda a proporcionar información para el crecimiento futuro y en el ahorro de la mano de obra [24].

La tecnología ha incursionado lento en las especies acuícolas, pero la creciente necesidad de descubrir cómo mejorar el mundo de los camarones ha incentivado la investigación para mejorar el desarrollo de programas de mejoramiento [25].

#### **1.2 Descripción del problema**

ReyLab es un laboratorio de larvas de camarón, ubicado en la Boca en la comuna La Gilses. Siendo un negocio familiar relativamente nuevo, que cuenta con ocho tanques, sus procesos de control de temperatura son aun manuales.

Tampoco posee un repositorio donde se almacenen los datos históricos de la temperatura de los tanques y de esta manera procesar la información recolectada para la toma de decisiones. No existe un adecuado seguimiento de los incidentes ocurridos, por ejemplo, cuando la temperatura no se encuentra dentro del rango optimo, lo que podría afectar considerablemente la producción de las larvas de camarón.

La importancia de la sistematización de la toma de temperatura se debe a que la misma debe estar entre 30°C a 33°C para que la producción sea exitosa:

- Si la temperatura está a más de 33 °C, la larva de camarón se cansa, queda extenuada, produce que la proliferación de bacterias se acelere y las proteínas se desnaturalicen, estos dos últimos factores pueden provocar la muerte de los especímenes.
	- Si la temperatura es menos de 30 °C, el metabolismo de la larva de camarón disminuye, provocando que no se desarrolle adecuadamente.

El proceso de toma de temperatura no es planificada y poco frecuente por el alto costo de contratar personal dedicado a esta labor. La siembra se realiza bajo pedido, sin embargo, la decisión

de cuándo hacerlo, depende de la temperatura y temporada para que la post lava de camarón tenga el tamaño óptimo. Para esto es trascendental que se obtenga información histórica del registro de temperatura, para el soporte de los expertos biólogos cuando toman la decisión de plantar y cosechar.

Un incidente se da, cuando existe la alerta que la temperatura está fuera de rango. ReyLab necesita implementar un sistema de alerta adecuado que derive a las personas responsables, y mantener informado a la alta gerencia sobre los motivos que lo causaron, y los correctivos que se hicieron, actualmente no existe un repositorio donde poder encontrar toda esta información.

#### **1.3 Solución propuesta**

Se propone automatizar el proceso de control de temperatura, utilizando un sensor de temperatura para líquidos el cual se conectará a sensores basados en la arquitectura Arduino vinculándose a la base de datos SQL express.

Todo esto estará instalado en una de las piscinas de larva de

camarón, cuando salga del rango establecido se enviará una alerta a las personas correspondientes. El proceso será modelado utilizando la metodología BPM y se implementará a través de un portal web.

Cuando se genere un incidente se enviará una alarma mediante mensaje de texto a los técnicos para que puedan realizar las acciones pertinentes, se creará un portal web donde se podrá crear el caso y quedará el registro de la causa y las acciones tomadas.

En el portal web, los biólogos podrán visualizar los históricos de la temperatura, para lo cual se propone la utilización de un entorno de desarrollo en C# dentro de Visual Studio Community, en un proyecto Web, con Microsoft Azure para la base de datos, con la metodología de desarrollo SCRUM.

Los módulos con los que se trabajarán son:

● **Módulo de control:** Se trabajará el proceso de envío de mensajes una vez que se dispare la alerta de temperatura fuera de rango.

- **Módulo de informes:** Priorizará los gráficos para poder realizar la toma de decisión mediante el Informe de tiempo real de la temperatura y el informe consolidado de meses atrás de la temperatura.
- **Módulo de incidentes:** Trabajará todo lo relacionado a los casos que se abran cuando se genere una alerta del módulo de control.
- **Módulo de seguridad:** Trabajará con usuario y contraseña para verificar que la persona que está interactuando con el sistema es un personal autorizado.

Los beneficios de esta solución será poder mejorar los tiempos de acción por parte del personal, disminuir los errores que se puedan generar, reducir el presupuesto involucrado, mejorar el control en la toma de decisiones, y reducir riesgos al momento sembrar la larva del camarón.

### **1.4 Objetivo General**

Automatizar el proceso de la toma de temperatura en ReyLab, un laboratorio de piscinas de larva de camarón, con una aplicación web integrada con sensores.

### **1.5 Objetivos Específicos**

Realizar el levantamiento de la información o requerimientos cuando un tanque se encuentre fuera del rango óptimo de temperatura.

- Analizar y diseñar el proceso de toma de temperatura y almacenamiento de información.
- Sistematizar los procesos manuales relacionados con la toma de temperatura que actualmente ejecuta el laboratorio.
- Evaluar los resultados mediante un sitio web, para que el usuario experto pueda tomar decisiones.

Implementar las mejoras propuestas para los problemas encontrados en el laboratorio de ReyLab.
#### **1.6 Metodología**

- La metodología que se utilizará para el efecto de esta investigación será un estudio explicativo, debido a que se analizará la influencia del buen manejo y control de los datos en la crianza de las larvas de camarón.
- Las hipótesis formuladas serán de tipo causal para establecer relaciones de causa-efecto, y éstas son:
- **H1**: El control sistematizado de la temperatura, ayudará a que se disminuya el riesgo, que las larvas de camarón se sometan a temperaturas fuera del rango recomendado.

*Variable Independiente*: Control sistematizado de la temperatura.

- *Variable Dependiente*: Disminuir el riesgo que las larvas de camarón se sometan a temperaturas fuera del rango recomendado.
- **H2:** Realizar un repositorio de información donde se almacenarán los datos históricos de la temperatura, mismos, que ayudará a la toma de decisiones de tiempo siembre de cría de las larvas de camarón.

*Variable Independiente*: Realizar un repositorio de información.

*Variable Dependiente*: Ayudará en la toma de decisión de tiempo de siembra de cría de las larvas de camarón.

**H3**: Almacenar la gestión de incidentes, mejorará el control dentro del proceso de la cría de las larvas de camarón.

*Variable Independiente*: Almacenar la gestión de incidentes.

*Variable Dependiente*: mejorará el control dentro del proceso de la cría de las larvas de camarón.

Para la comprensión de este estudio es necesario establecer las siguientes definiciones:

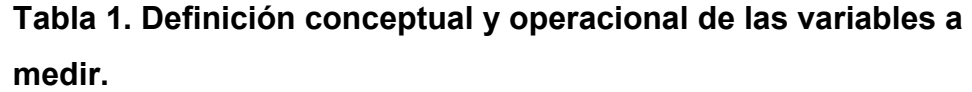

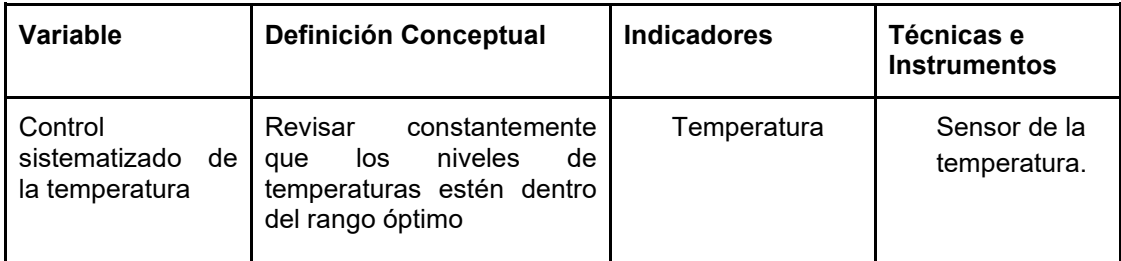

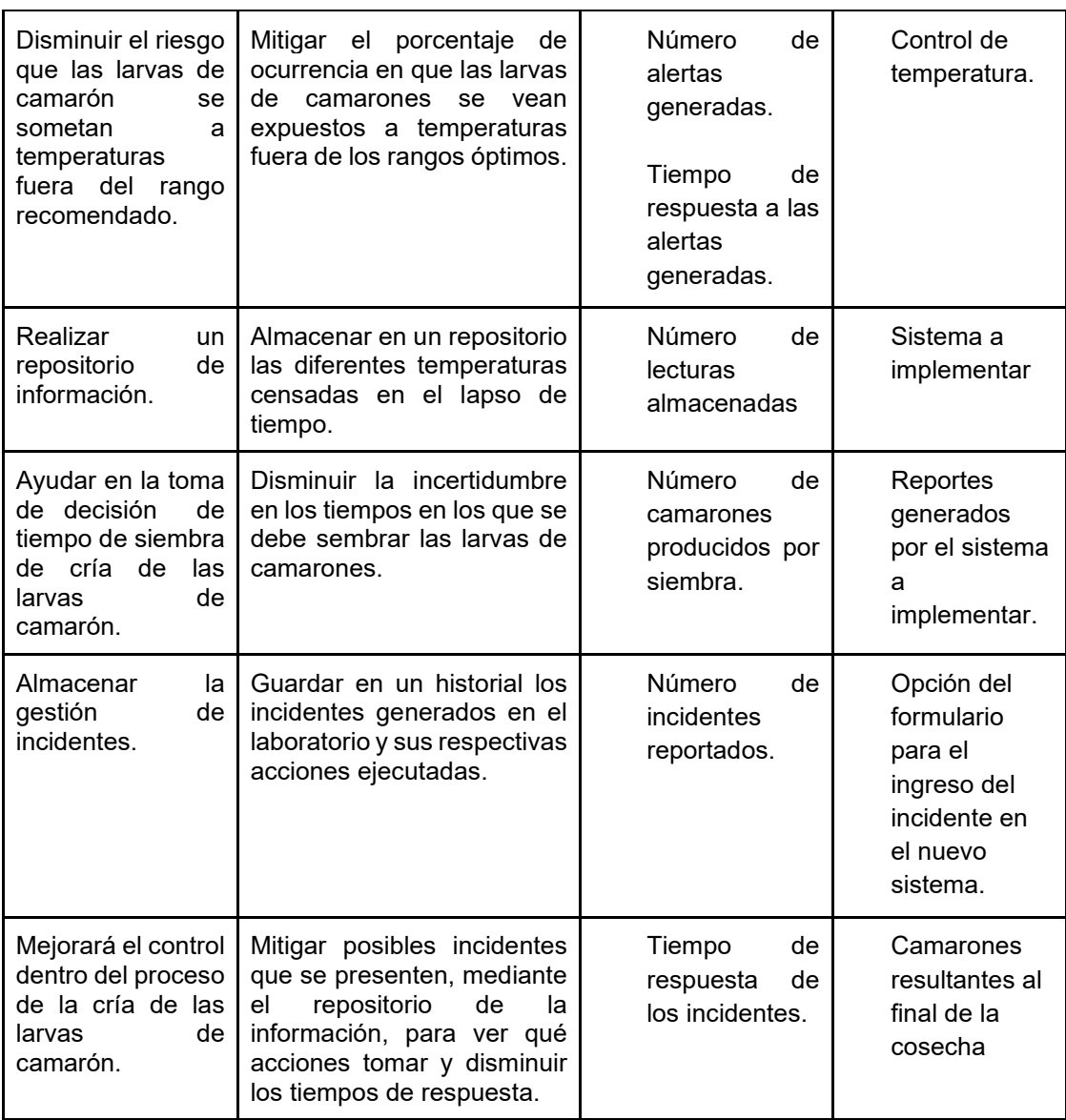

Con el objetivo de lograr responder las preguntas planteadas, este grupo de investigadores seleccionará el tipo de diseño de investigación Cuasi experimental, esto permitirá la manipulación de las variables independientes y la medición de las variables dependientes abordadas. El estudio tendrá un grado mínimo de control, por lo que se considerará que sea Pre-Experimento, con diseño pos prueba y

grupo de control, debido a que permite tener dos grupos, uno con las

variables que forman el experimento y otro solo de control.

La población a evaluar serán las crías de los tanques del laboratorio de larva de camarón, que comprenderán desde que están en estado de Naupleo, hasta llegar a ser las post larva, debido a que una vez que pasan de este estado las larvas de camarón se comienzan a hacer adultos y necesitan de un lugar más amplio. Se trabajará con 5 fundas de 350.000 Naupleo, por piscina de larva de camarón.

Con la muestra de camarones, se procederá a aplicar el experimento en uno de los tanques de camarón, agregándole: el control sistematizado de temperatura, implementación de un repositorio de información y almacenamiento de la gestión de incidentes por 6 días de estabilización, más 12 a 15 días para terminar de criarlas. Transcurrido este tiempo se podrá evaluar el nivel de las variables

19

dependientes para analizar si la introducción de estas variables influyó en mejorar la cría de las larvas de camarón.

Al finalizar el estudio, por cada litro de agua se deberá obtener 150 post larvas de camarones, el área de la piscina es de 10.000 litros, por lo tanto, el tamaño aproximado de la muestra por cada grupo es de 1'''500.000 aproximadamente. Para poder controlar estos resultados cada día, durante los días 6 -7, se realiza un muestreo, sacando vasos y realizando el conteo; por día máximo deberá haber un decremento del 2% en el conteo general de las larvas.

# **CAPÍTULO 2**

# **MARCO TEÓRICO**

#### **2.1 Modelo de desarrollo basado en componentes**

El cambio constante en los requerimientos es un aspecto que prima en los desarrollos actuales, debido a este motivo un software de calidad debe estar preparado para hacer frente a este tipo de cambios con el menor impacto posible. La definición de una arquitectura de componentes es fundamental en este sentido por permitir manejar y observar de manera macro los cambios, tanto a nivel de tecnología aplicables en el desarrollo, como en el deploy de los sistemas.

Se recomienda la implementación del Modelo de desarrollo basado en componentes (CBD), utilizados en casos de instituciones que desean actualizar sus sistemas funcionales a una nueva tecnología computacional de hardware y software [26].

Los componentes del ciclo de vida del Modelo de desarrollo de software basado en componentes son [27]:

- **Análisis:** Evaluar y explorar los componentes disponibles en el mercado que integren nuevas tecnologías. Estudio de especificaciones de la necesidad de la organización y sus requisitos.
- Selección: Elegir la arquitectura de componentes que satisfaga las necesidades de la empresa, acorde a métodos y criterios adecuados a la disponibilidad de componentes de los proveedores y el mercado.
- **Contratación:** Elaborar contrato formal que contenga los requisitos establecidos de los componentes seleccionados, resultados del análisis, evaluación y las condiciones de la implementación de la solución propuesta.

● **Implantación de componentes:** Integración y ajuste con otros componentes utilizados en el sistema de software Bajo desarrollo (existen varios tipos de componentes: los comerciales, los de código abierto, los de desarrollo a medida, los servicios web, entre otros).

#### **2.2 BPM (Business Process Management)**

#### **2.2.1.- Definición de BPM**

Según el libro de BPM, la definición del Business Process Management es un conjunto de métodos, tecnologías y herramientas utilizadas para diseñar, analizar, representar y controlar los procesos de negocios operacionales; es un enfoque dirigido a procesos que desean mejorar el rendimiento que integra las tecnologías de la información con metodologías de gobierno y procesos, siendo una colaboración entre personas de tecnología y de negocio, que ayudarán a mejorar los procesos de negocios de manera efectiva, ágil y transparente [28].

### **2.2.2.- Las dimensiones.**

Las tres dimensiones de BPM son: [28]

● **El negocio: dimensión del valor. -** Dimensionar el negocio es dimensionar el valor y crear valor tanto para los clientes como para los stakeholders (personas interesadas en el buen funcionamiento de la empresa, los cuales pueden ser: accionistas, empleados, proveedores, etc.).

La manera en que BPM facilita directamente los fines y objetivos de negocio dentro de una empresa es: realizando un crecimiento sostenido de los ingresos brutos y mejora del rendimiento mínimo, aumentando la innovación, mejorando la productividad, incrementando la fidelidad y la satisfacción del cliente en niveles elevados de eficiencia del personal.

● **El proceso: la dimensión de transformación. -** Crear valor mediante las actividades estructuradas llamadas procesos, transformando los recursos y materiales en productos o servicios para los  consumidores y clientes finales. Mientras más efectiva sea esta transformación se crea éxito con mayor valor.

A través de BPM los procesos de negocios son más: transparentes, eficientes y ágiles. Permite resolver los problemas antes de que se conviertan en asuntos más delicados, los procesos generan menos errores y se detectan en menor tiempo resolviéndolos antes.

*1.* **Transparencia de los procesos:** La propiedad de la apertura y visualización de la transparencia, provocando una efectividad crítica de las operaciones, en el pasado las empresas eludían a la transparencia, cuyos procesos estaban a menudo codificados en sistemas arcanos, ininteligibles para los simples mortales.

BPM descifra estas cajas negras, dando a conocer los mecanismos internos de los procesos de negocios, permitiendo visualizar de manera directa todos los elementos del diseño del proceso de negocio, como el flujo de trabajo de sistemas, reglas, modelo, y participantes, así como su rendimiento en tiempo real,

incluyendo eventos y tendencias.

BPM permite gestionar de manera directa la estructura y flujo de los negocios, realizando el seguimiento de los resultados, así como de las causas.

*2.* **Efectividad de los procesos:** La coherencia se obtiene mediante los procesos efectivos, generando menos pérdidas y creando un valor neto, mucho mayor para stakeholders y clientes.

BPM fomenta de forma directa un aumento en la efectividad en los procesos a través de la coordinación de personas y la automatización adaptativa, así como de la información y sistemas.

*3.* **Agilidad de los procesos:** La necesidad de cambio es una de las principales demandas en las operaciones empresariales, es decir, la capacidad de adaptarse a eventos y circunstancias cambiantes, manteniendo al mismo tiempo la productividad y rendimiento global.

- BPM al minimizar los tiempos y esfuerzos necesarios para traducir necesidades en acciones de ideas empresariales, permite agilizar los procesos, otorgándoles derechos para configurar, personalizar y cambiar flujos transnacionales mediante la modificación de las reglas de negocio, convirtiendo diseños de procesos en ejecución, mediante la integración de sistemas y construyendo aplicaciones sin necesidad de código y sin fisuras.
- *4.* **La gestión la dimensión de la capacitación:**  La gestión pone a los sistemas y a las personas en movimiento, empujando a los procesos a la acción en pos de los objetivos y fines del negocio, los procesos son las herramientas con las que se construye el éxito empresarial, antes de BPM, construir y aplicar estas herramientas era una mezcla poco probable de automatización en la clase empresarial, lo que ocasionaba que se tengan herramientas de escritorio aislados, con métodos y técnicas manuales.

Con BPM en un mismo sistema estructurado completo se puede

tener todos los sistemas, herramientas, métodos y técnicas de desarrollo de procesos a ser gestionados, con visibilidad y controles necesarios para dirigirlo y afinarlo.

#### **2.2.3 Tecnología BPM: El catalizador**

 La tecnología ha evolucionado más rápido, es el nuevo habilitador que ha llevado los negocios, procesos y la gestión a nuevos niveles, siendo la tecnología el ingrediente clave del BPM, ya que es el catalizador de una nueva alquimia empresarial más rápida y efectiva.

 La tecnología BPM es el resultado de muchos años de experiencia en desarrollo y aplicación, lo que dio como resultado avances más actuales en procedimientos de información y sistemas, constituyendo un gran avance y un nuevo paradigma en referente a flexibilidad, gestión y control de información y datos.

 BPM es el resultado de la unión de avances tecnológicos con métodos y prácticas establecidas de un modelo empresarial enfocado en el proceso. La tecnología BPM incluye todo lo que necesita a la hora de diseñar, analizar, representar y controlar los procesos de negocio operacionales:

- **El diseño y modelado de procesos:** Permite definir procesos que abarcan cadenas de valor, comportamientos de todas las personas, sistemas, coordinar roles y otros recursos necesarios.
- **La integración:** Permite interactuar con los diferentes sistemas de información, sistemas de control y cualquier otra tecnología, con arquitecturas orientadas a servicios realizando de manera más rápida, sin la necesidad de realizar nuevas inversiones ya que se puede reutilizar los recursos que posee la empresa.
- **Los entornos de trabajo de aplicaciones compuestas:** Permite crear aplicaciones basadas en web de manera casi instantáneas, funcionales sin necesidad de escribir código.
- La ejecución: Ayuda a convertir los modelos a ser ejecutados en el mundo real coordinando los procesos para poder ser ejecutados.
- La supervisión de la actividad de negocio (BAM): Establece un seguimiento mediante el rendimiento de los procesos mientras se ejecutan, permitiendo medir muchos indicadores, mostrando las métricas de los procesos, para predecir comportamientos futuros.
- **Control:** Permite reaccionar ante eventos que se efectúen en los procesos acorde a las circunstancias, como notificaciones, cambio en reglas, transferencia de incidentes aun nivel superior.

#### **BPM: un modelo para el éxito**

 BPM integra todos los procesos incluso si trascienden los límites de departamentos funcionales o negocios dispares y esto ayuda a la comunicación entre personas. La infraestructura de negocio ayuda en todas las dimensiones de negocio permitiendo nuevos niveles de participación y colaboración en diferentes equipos.

#### **2.2.4 ¿Qué hace BPM?**

 Tiene un propósito funcional específico que constituye una amplia disciplina, teniendo componentes de tecnología de BPM con especificaciones precisas, combinados de la siguiente manera:

- **Centrado en los procesos:** Coordina las acciones de personas, actividades de negocio de TI y sistemas alrededor del contexto común entorno a los procesos de negocio.
- **Alineación negocio / TI:** Ayuda a la colaboración conjunta y directa de la responsabilidad de los profesionales de la empresa y de TI en la optimización e implementación de los procesos de negocios operacionales.
- **Mejora continua de los procesos:** Permite la integración de las herramientas, métodos y componentes de las mejoras continuas de procesos.
- **Composición de soluciones:** Ayuda significativamente desde el diseño hasta la implementación rápida de los procesos de negocios completos.
- **Transparencia:** Ayuda en tiempo real, cruzar los procesos de operaciones y la comprensión de las

actividades para todos los participantes.

**● "Enfoque leave and layer" Aprovechar lo existente y hacer uso de lo nuevo:** Coordina el uso de los sistemas de información con los activos existente mediante una capa de procesos dirigidos para los directores de negocio.

#### **2.2.5 Gestión de procesos**

 Una vez que se implementa un modelo de procesos, se replica mediante un motor en tiempo de ejecución, que facilita la ejecución oportuna de los servicios, proporcionando la transformación de valor añadido en entradas e información, convirtiéndolas en salidas y resultados.

 Con el paso del tiempo surgen nuevas necesidades empresariales o tecnológicas, es ahí donde entra en juego las metodologías de mejora de procesos como six sigma ayudando a corregir los defectos de los procesos y mejorando su efectividad.

#### **2.3 Arquitecturas Web**

 También conocida como arquitectura de aplicaciones web [29], permite definir las interacciones entre las aplicaciones, bases de datos y los sistemas de middleware, para garantizar que las aplicaciones puedan funcionar juntas. Todo esto se realiza de la siguiente manera: el usuario ingresa la url, seleccionar "ir", el navegador encontrará la computadora con conexión a internet en la que se encuentra almacenado el sitio web.

 El servidor responde enviando archivos al navegador, luego, este ejecuta esos archivos para mostrar la página solicitada al usuario, con todo este proceso, el usuario puede interactuar con el sitio web. Todos estos pasos se ejecutan en cuestiones de segundos.

 Lo importante es que el navegador analiza el código, el cual contiene procedimientos específicos que indican cómo se debe proceder, la arquitectura de la aplicación web incluye todos los subcomponentes e intercambios de aplicaciones externas para una aplicación de software completa.

La arquitectura de la aplicación web es crítica, ya que la mayoría del

tráfico de red global y cada aplicación y dispositivo utilizan una comunicación basada en la web. Se trata de escalar, eficiencia, robustez y seguridad.

#### **2.4 Computación en la nube**

 Cuyo término en inglés es "Cloud Computing" [30], es un término y tecnología que se encuentra cada días más en las empresas u organizaciones, misma que se utiliza para la solución de muchos problemas en el orden de infraestructura tecnológica y asistencia en la disminución de costos. Al igual que la evolución de la Web a Web 2.0 y posterior a la Web Semántica, la computación en la nube incorpora nuevas tecnologías que ayudan a empresas que necesitan ayuda en el enfoque de los organizaciones y en la construcción de sus infraestructuras de TI.

 En todo este proceso Internet ha sido fundamental, considerando que la nube no es solo internet, ya que se puede utilizar tecnología en el instante que se requiera, proporcionando un servicio de hardware o software, ejemplo de esto podría ser una aplicación de escritorio, o el acceso a una aplicación empresarial o institucional que realice consulta es una base de datos.

 El National Institute of Standards and Technology (NIST) [31], es el ente regulador de carácter internacional que promulga la estandarización de tecnologías de la información y todo lo relacionado a la computación en la nube; este organismo, define a la computación en la nube como "un modelo que permite el acceso bajo demanda a un conjunto compartido de recursos de computación configurables, mediante la red, que se pueden aprovisionar rápidamente con el mínimo esfuerzo de interacción o gestión del proveedor de servicio", partiendo de este concepto, se puede decir que la computación en la nube es un modelo de TI integrado por las tecnologías Web, valiéndose de las existentes que tiene como principal objetivo optimizar y proporcionar el uso de los recursos en la red principalmente Internet, ofrecidos acorde a las necesidades y requerimientos de los usuarios finales.

# **CAPÍTULO 3**

# **DEFINICIÓN DE LA SITUACIÓN ACTUAL Y DEFINICIÓN DE REQUERIMIENTOS**

#### **3.1 Definición de la situación actual**

 En la actualidad el laboratorio ReyLab maneja su flujo de trabajo de manera manual, sin ningún tipo de automatización que ayude al control y gestión de la cría de larvas de camarón.

 Cada tanque de larva de camarón cuenta su propio termómetro, cuando los técnicos desean saber la temperatura de un tanque en particular, alzan el dispositivo para poder visualizar el valor actual de la temperatura; para mantener el rango óptimo en las noches deben dejar encendido de manera ininterrumpida el Dámper desde las 12:00 hasta las 06:00 de la mañana.

 Actualmente no se puede saber en base a datos históricos cuál ha sido el patrón de la temperatura, o si necesitan algo adicional a lo que ellos estiman en base a los datos empíricos que poseen mediante la visualización.

 Si llega a presentarse un incidente, lo resuelven sobre la marcha, sin quedar registro del mismo por ningún lado, y si vuelve a ocurrir un suceso parecido, no pueden verificar como se procedió para poder resolverlo.

#### **3.2 Levantamiento de información de los procesos**

 En levantamiento de información realizado en el laboratorio de larva de camarón, se pudo detectar que actualmente no poseen procesos de trabajo definidos, lo que manejan son flujos de trabajos, que no dejan de manera clara la interacción que debe haber entre ellos, ocasionando que muchas veces los actores no tengan claro cuáles son sus funciones o actividades intermedias.

 En las figuras presentadas a continuación se ilustran los tres flujos de trabajos actuales, y los actores principales que intervienen en cada uno de ellos, entre los que podemos encontrar: Gerente, Biólogos y Operarios.

Los actores no tienen claro la relación de sus actividades con las de los otros involucrados, lo que ocasiona que muchas veces se queden actividades sin realizar, o que otro actor las haga sin que sea su responsabilidad.

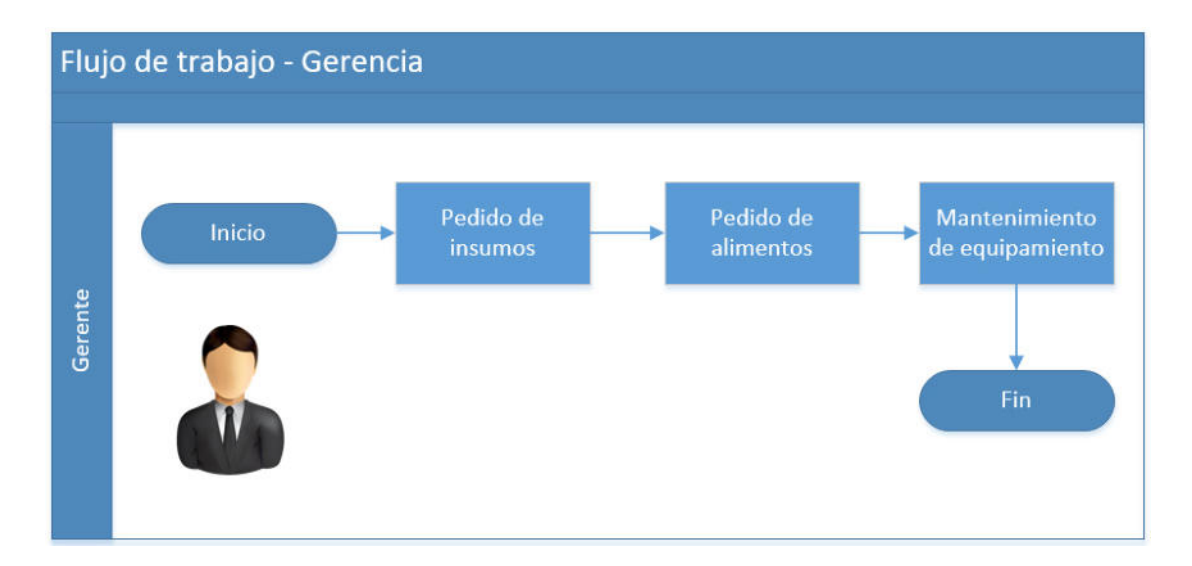

**Figura 3.1 Flujos de trabajo de Gerencia.** 

**Fuente: autores.** 

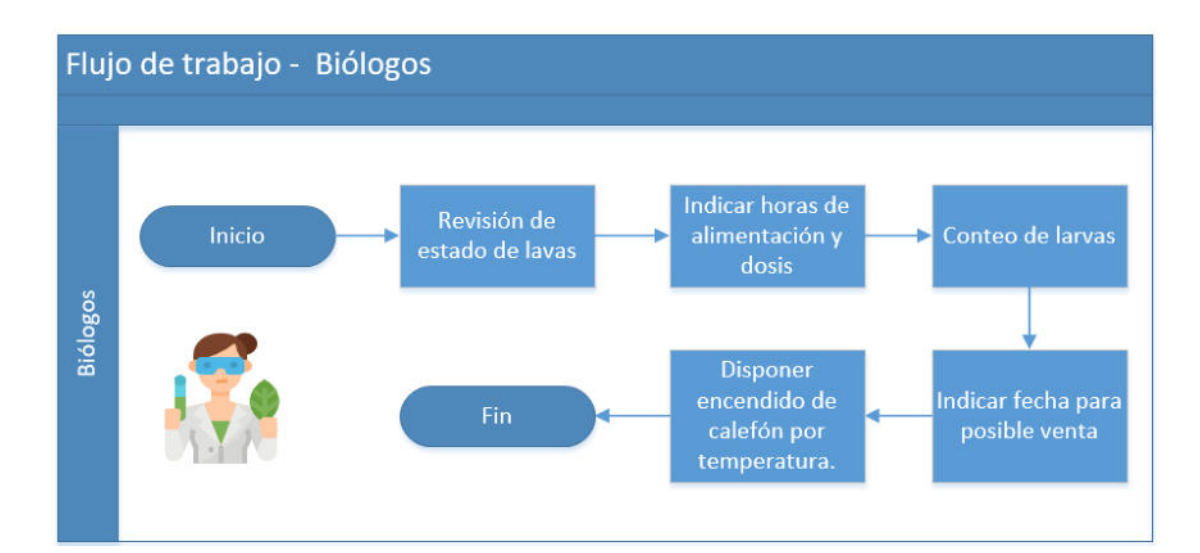

**Figura 3.2 Flujos de trabajo de Biólogos.** 

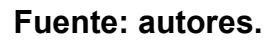

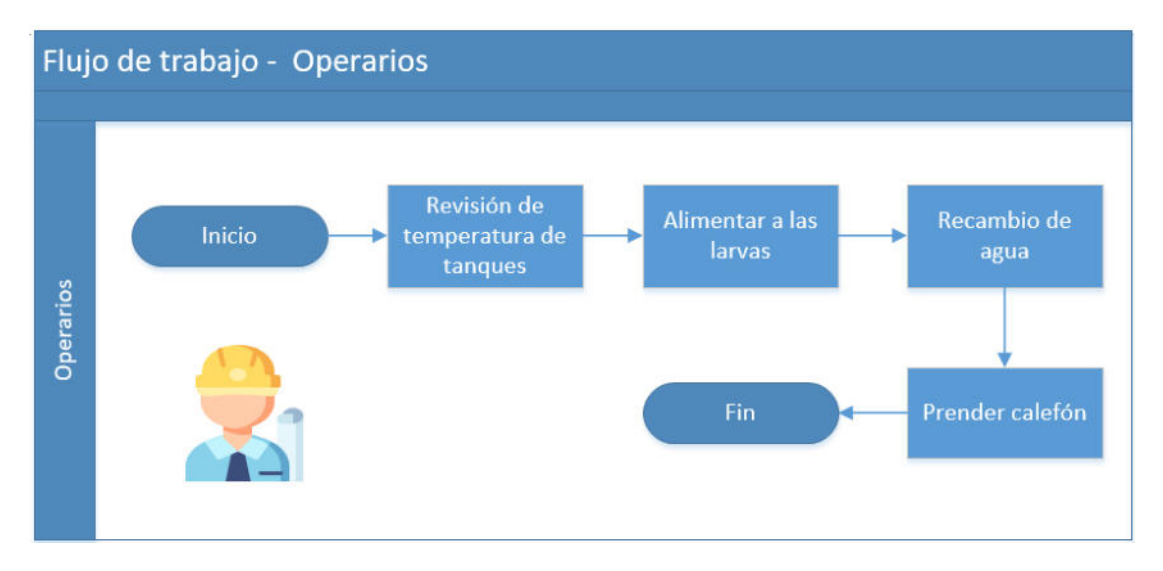

**Figura 3.3 Flujos de trabajo de Operarios.** 

**Fuente: autores.** 

#### **3.3 Definición de actores y casos de usos**

#### **Actores**

- Gerente de producción: Maneja todo el laboratorio, realiza la adquisición de insumos y alimentos para la producción.
- **Técnicos o Biólogos:** Personas encargadas de definir los tiempos y comidas con los que se debe alimentar las larvas de camarón; además de indicar los lineamientos con los que se deben configurar los escenarios a trabajar en el laboratorio: medicamento, análisis, control de temperatura, oxígeno, pH.
- **Operarios:** Persona que ejecutará las tareas designadas por los biólogos. Medir y alimentar a las larvas de camarón, dependiendo de las tablas o las especificaciones técnicas.

#### **Casos de usos**

- **Control de temperatura de piscina de camarón fuera de rango óptimo.** 
	- 1. Disparar una alerta mediante SMS al técnico cuando

la temperatura sale del rango.

- 2. Colocar una alerta visual (luz) y sonora (alarma).
- **Almacenamiento de históricos de las temperaturas.**
	- 1. Censar la temperatura cada cinco minutos.
	- 2. Almacenarla temperatura censada en una base de datos.
	- 3. Visualizar la información desde la web.
	- 4. Filtrar la información por día, mes y año.

## **● Creación de incidentes**

- 1. Ingresar incidentes manualmente.
- 2. Consultar incidentes por tipo.

## **3.4 Levantamiento de requerimientos funcionales**

Al ingresar al link designado para el presente proyecto, se presentará la página web que se construyó para el laboratorio de larvas de camarón, la cual está conformado por las opciones de:

- $\bullet$ Inicio
- Nosotros
- Contáctenos
- Ingreso

 A la parte informativa, pueden acceder todas las personas que conozcan el link.

# *INICIO*

 La primera pantalla en cargar es la de *Inicio*, donde se muestra una introducción del laboratorio.

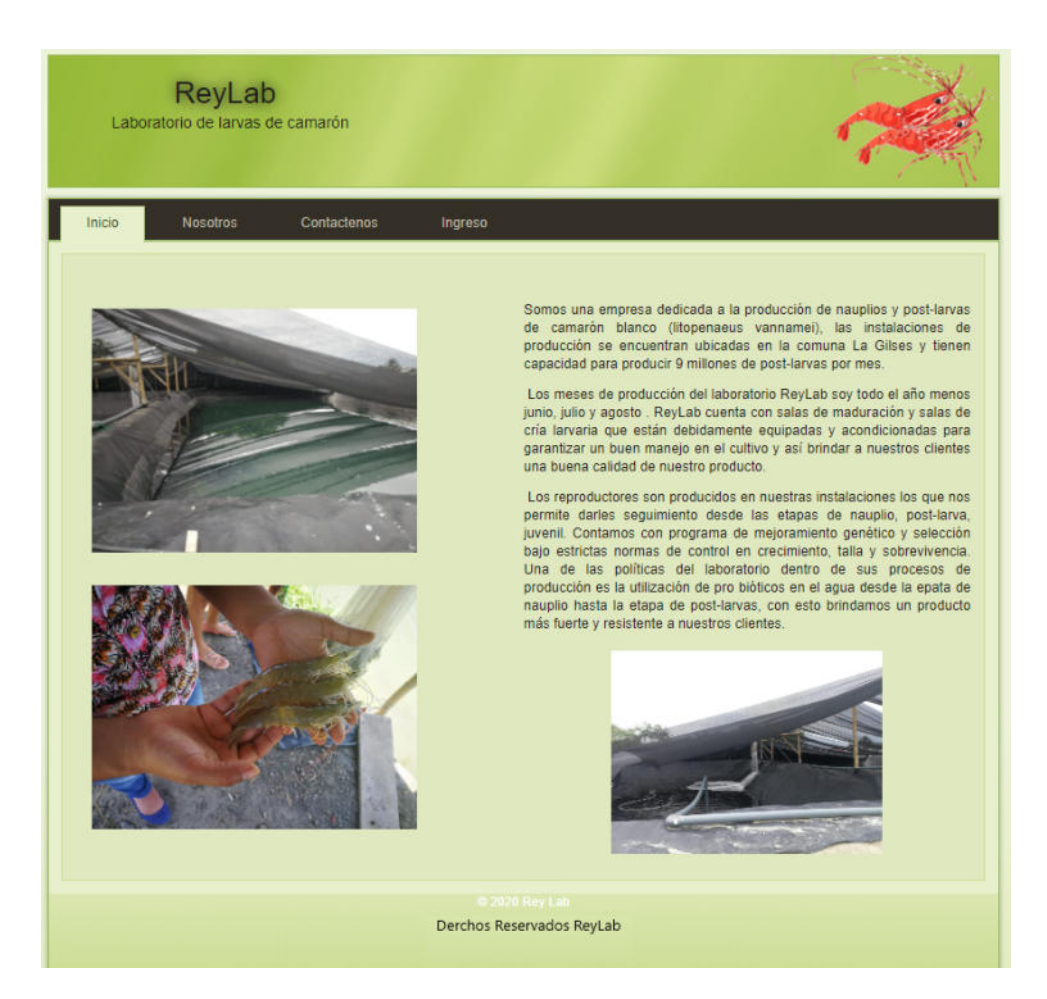

**Figura 3.4 Prototipo de la pantalla inicio.** 

**Fuente: autores.** 

## *NOSOTROS*

 En la pantalla *Nosotros* se muestra la información de la empresa, donde se encuentra ubicada, la capacidad de producción, entre otra información.

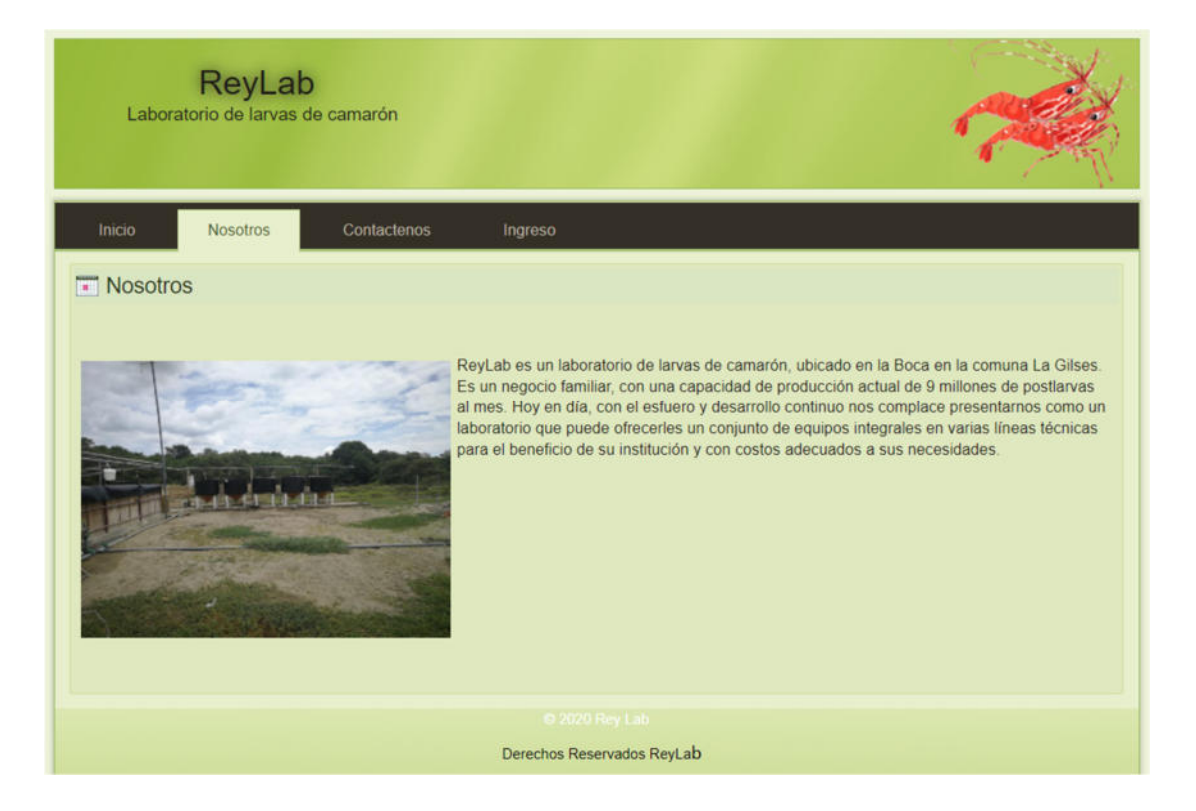

**Figura 3.5 Prototipo de la pantalla nosotros.** 

**Fuente: autores.** 

# *CONTÁCTENOS*

En la pantalla *Contáctenos*, se muestra la información del medio de

contacto con el laboratorio.

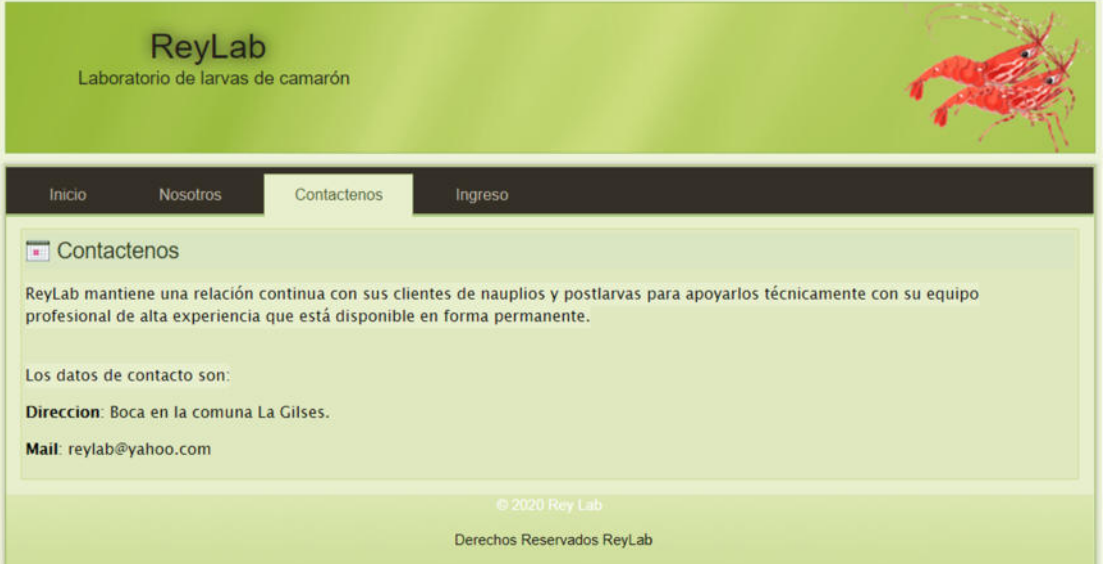

**Figura 3.6 Prototipo de la pantalla contáctenos.** 

**Fuente: autores.** 

## *INGRESO*

 En la pantalla de ingreso, se presenta la opción para que los Biólogos u Operarios mediante las credenciales de acceso puedan ingresar al sistema de control de temperatura.

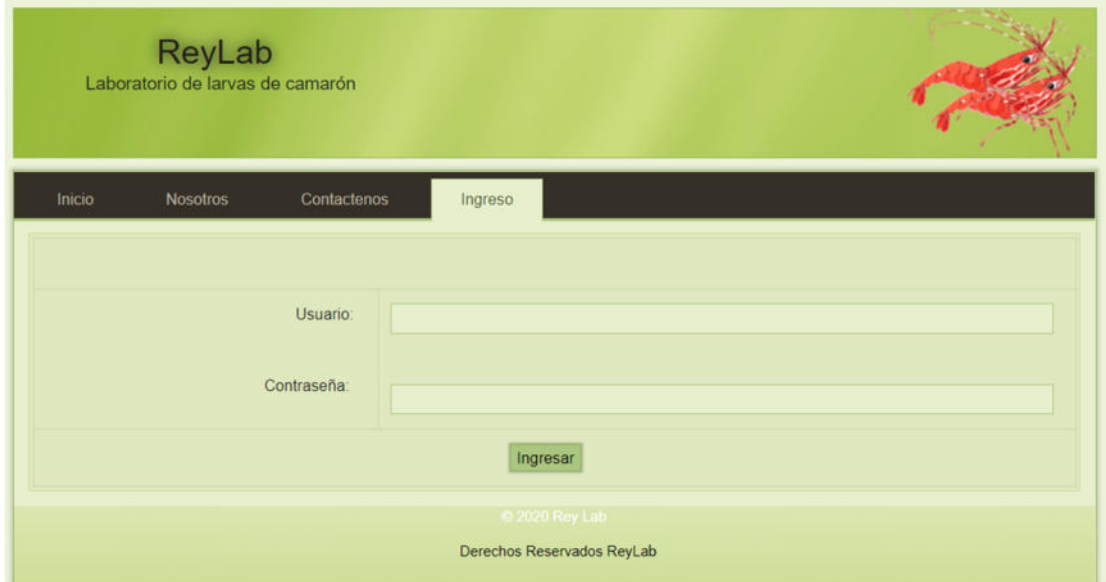

**Figura 3.7 Prototipo de la pantalla ingreso.** 

## **Fuente: autores.**

## **3.4.1 Control de temperatura**

 El usuario desea poder sistematizar el control de temperatura de la piscina y cada vez que ésta que salga del rango óptimo (30° - 33°), se emita una alerta mediante un mensaje de texto dirigido a la persona designada por el usuario, el texto de mensaje será el siguiente:

 *"Piscina N.- 1 salió del rango óptimo, tiene una temperatura de 35°C".* 

 La cantidad de temperatura censada se mostrará en tiempo real en una web con actualización de gráficos de cada cinco minutos, el usuario podrá visualizar los valores de la temperatura recopilada durante el día.

 La pantalla principal que se mostrará al ingresar al sistema, se muestra en prototipo en la siguiente figura:

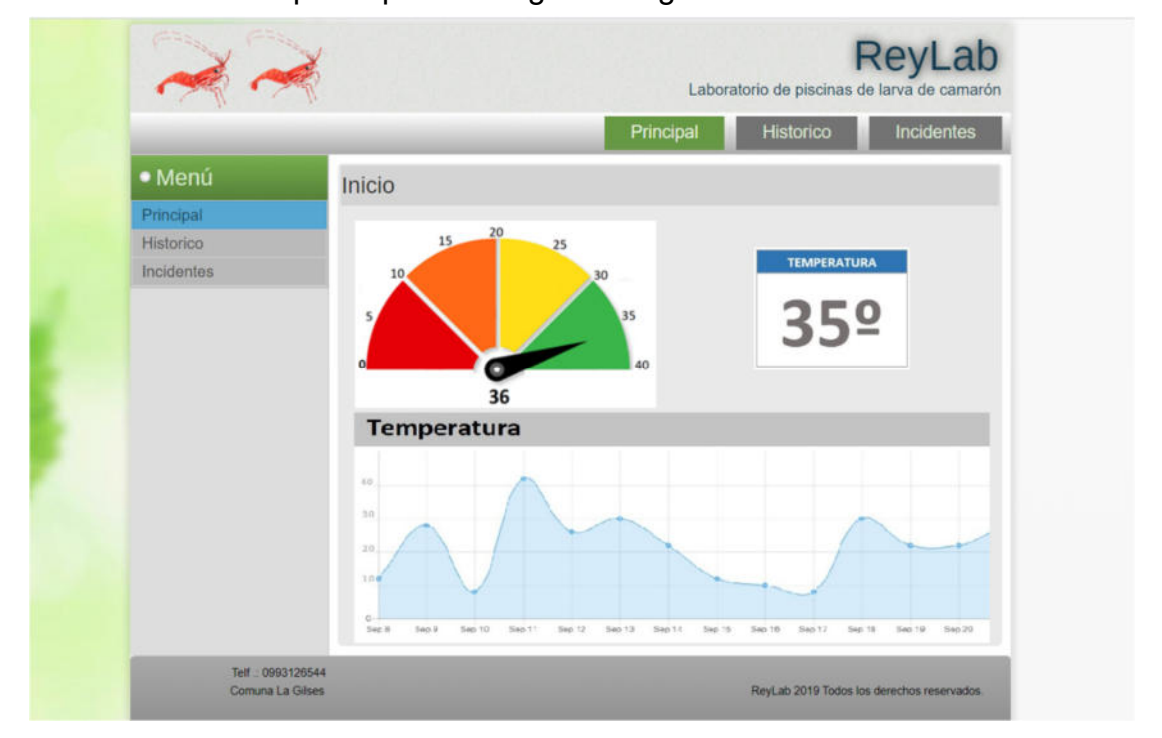

**Figura 3.8 Prototipo de la pantalla principal.** 

## **Fuente: autores.**

**1.- Menú:** Mostrará el menú con las opciones, donde el usuario

podrá seleccionar la opción que necesite ingresar, las cuales se describen a continuación:

- **Principal:** Redireccionará a la pantalla descrita en la figura 3.8.
- Históricos: Redireccionará a la pantalla donde se podrán visualizar las temperaturas históricas (ver repositorio histórico).
- **Incidentes:** Muestra a la pantalla donde se podrán ingresar los nuevos incidentes (ver incidentes), contará con un repositorio en el cual se podrá revisar el histórico conformado por las novedades anteriores, dentro de esta pantalla se visualizará un submenú que estará conformado por:

**Nuevos***:* Permitirá crear nuevos incidentes.

**Base de conocimiento:** Permitirá ver los incidentes cerrados y se podrán consultar en caso que se presente algún problema similar y de esta manera saber cómo proceder ante un acontecimiento.

**2.- Gráfico de gauge:** Mostrará la información de manera gráfica de la temperatura o la última data que se haya podido censar, el gráfico deberá mostrar el rango de la temperatura en la que puede oscilar la aguja; y en la parte inferior mostrará en número la temperatura que está marcando la aguja:

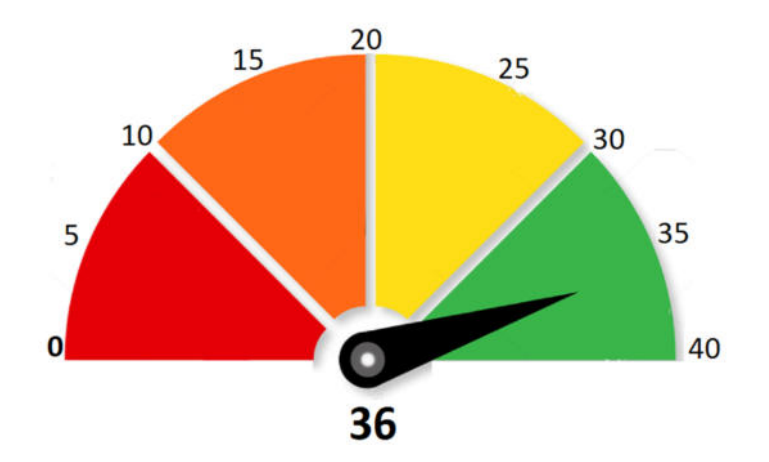

**Figura 3.9 Ejemplo de gráfico de gauge. Fuente: autores.** 

**3.- Gráfico descriptivo:** Mostrará la información de manera numérica de la temperatura o la última data que se haya podido censar, la data a mostrar se presentará en números grandes:

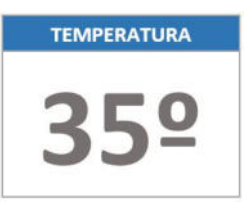

**Figura 3.10 Ejemplo de gráfico descriptivo.** 

**Fuente: autores.** 

**4.- Gráfico de líneas:** Deberá mostrar la información de temperatura del rango del día en curso, mediante un gráfico en forma de línea, en la parte izquierda de la ilustración se verá el intervalo de los grados, en la parte inferior se verá el intervalo de la hora:

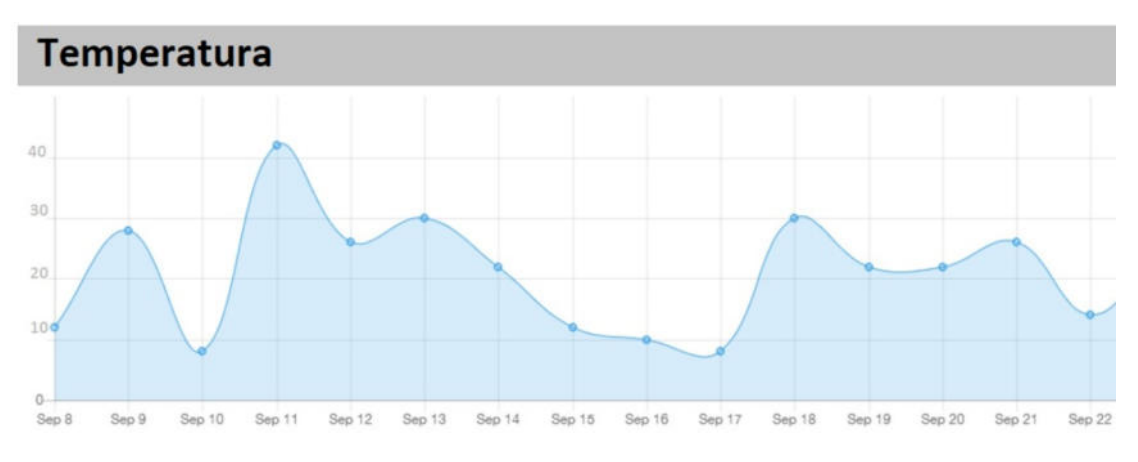

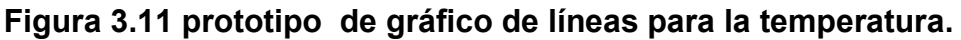

**Fuente: autores.** 

## **3.4.2 Repositorio histórico**

 La información de la temperatura recolectada, se almacenará en una base de datos para luego poder generar el reporte histórico, el cual se presentará de manera visual a través de un gráfico de líneas, contará con un scroll que permitirá recorrer la imagen para visualizar todas las temperaturas anteriores, se utilizará filtros para poder revisar a más detalle los datos recolectados**.**

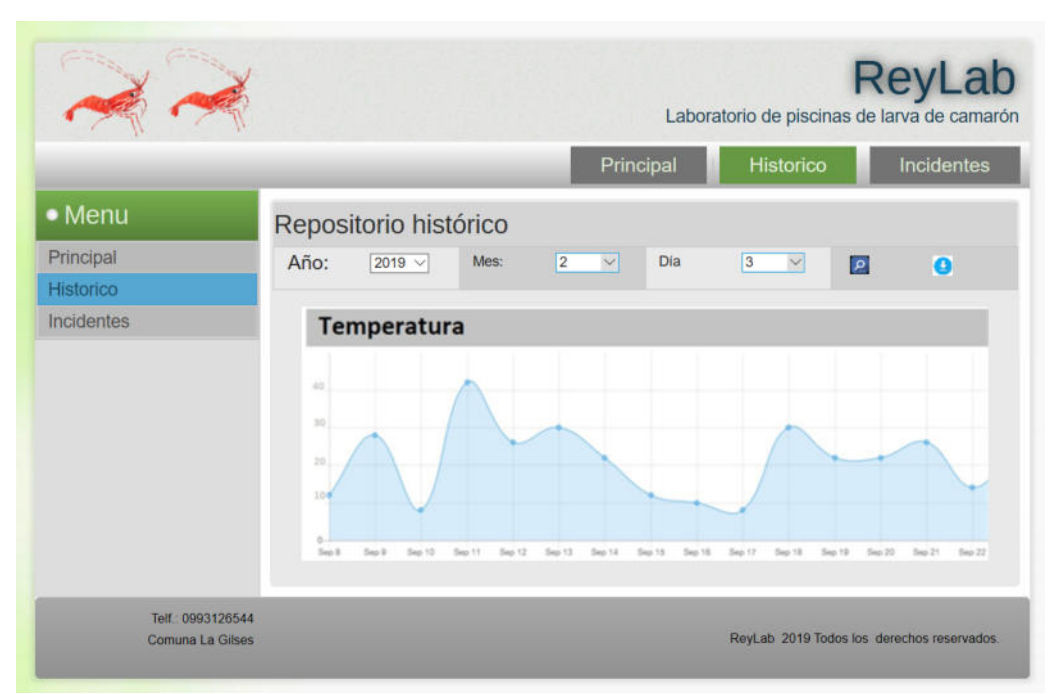

**Figura 3.12 prototipo de la pantalla de reporte histórico.** 

**Fuente: autores.**
- **1.- Menú:** Descrito en el apartado Menú del punto *"3.4.1 Control de temperatura".*
- **2.- Título:** Mostrará el nombre de la pantalla "*Repositorio histórico*".
- **3.- Filtros:** Los filtros que se manejan en esta sección son:
	- Año: Se podrá seleccionar el año que el usuario requiera, incluyendo la opción de *"todos",* que permitirá mostrar todos los años registrados.
	- Mes: Se podrá seleccionar el mes que el usuario requiera para generar el gráfico, de igual manera también podrá seleccionar todos los meses registrados.
	- **Día:** Se podrá seleccionar el día que el usuario requiera para generar el gráfico y cargar la información de todos los días almacenados.
- **4.- Gráfico:** Mostrará la información de las temperaturas en función a los parámetros seleccionados en el punto 3. El gráfico será lineal, permitirá desplazarse para ver las temperaturas anteriores.

 En la parte izquierda se estarán los rangos de la temperatura y en la parte inferior los rangos de la fecha.

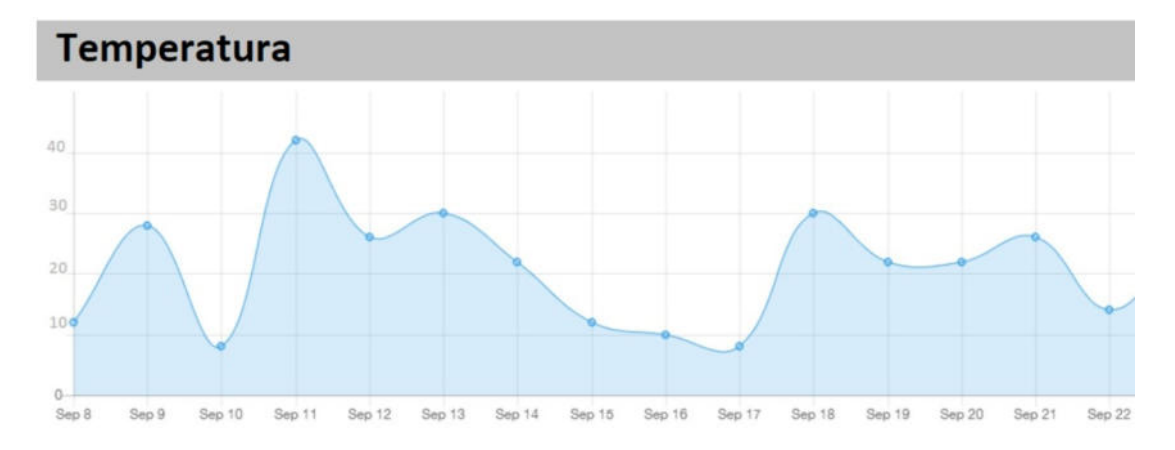

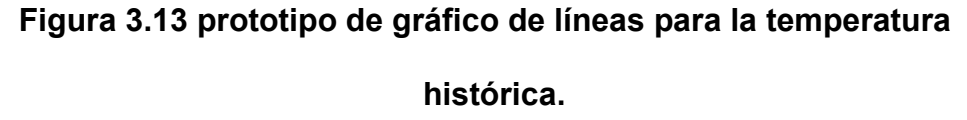

## **Fuente: autores.**

 Se podrá descargar toda la información seleccionada en el filtro, mediante un archivo en formato Excel compuesto por las siguientes columnas: temperatura, fecha, hora.

### *3.4.3 Incidentes*

Al ingresar a esta opción se mostrará la siguiente pantalla,

conformado por la estructura descrita a continuación:

- **1.- Menú:** descrito en el apartado Menú del punto "*3.4.1 Control de temperatura*". La descripción del submenú es la siguiente:
- **Nuevo**: Al ingresar a esta pantalla se visualizará el formulario donde se podrá ingresar la siguiente información que se cargará en el cuadro 3:

**Tipo de incidente**: Será una lista desplegable donde se podrá seleccionar el tipo de incidente que se está reportando.

**Título**: Se ingresará el título del incidente.

**Descripción**: Se ingresará la descripción del incidente.

**Solución**: Se ingresará la solución que se aplicó para el incidente.

**Fecha**: La fecha la seleccionará automáticamente del sistema.

**Hora**: La hora la seleccionará automáticamente del sistema.

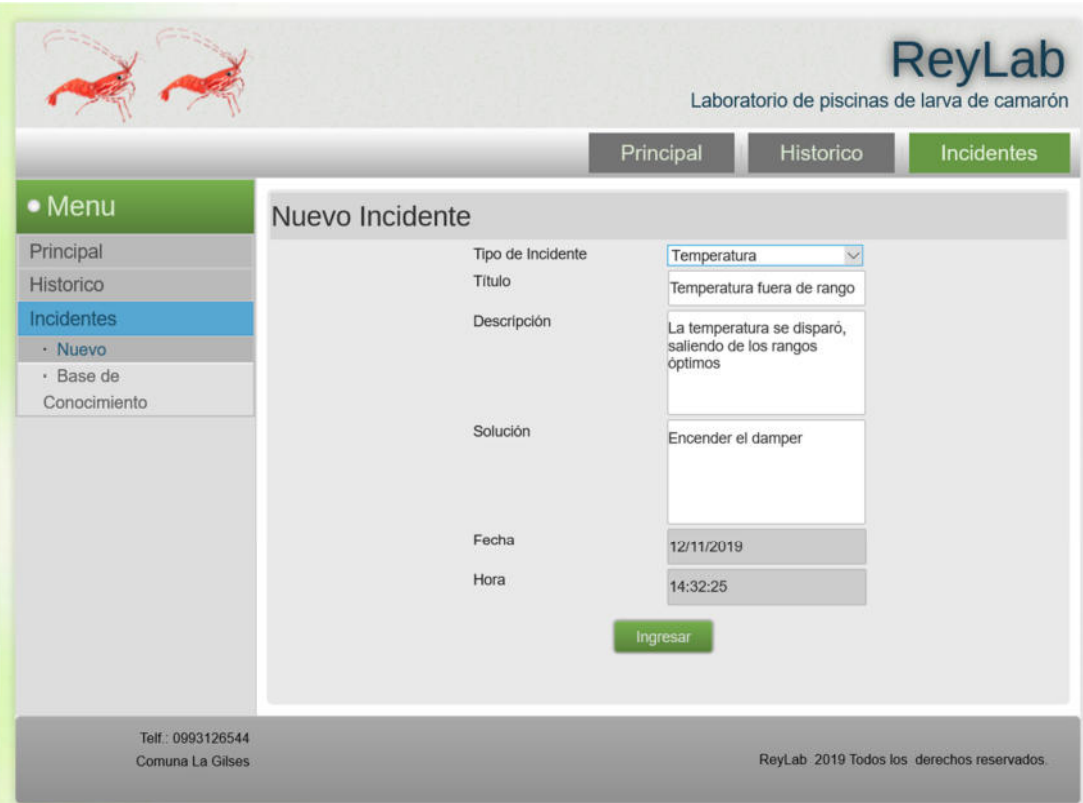

**Figura 3.14 prototipo de la pantalla nuevo incidente.** 

● **Base de conocimiento**: Permitirá visualizar los incidentes mediante un filtro *"tipo de incidente"*, donde se podrá seleccionar qué información se desea visualizar, también tendrá la opción de *"todos"* para mostrar la información de todos los tipos de incidentes almacenados. La información estará disponible en la sección 3.

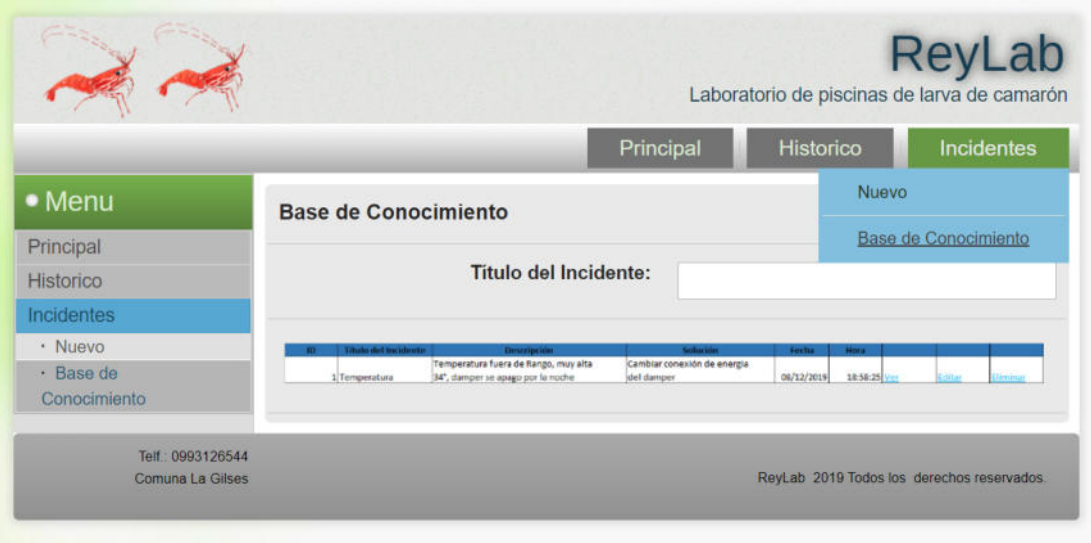

**Figura 3.15 prototipo pantalla base de conocimiento.** 

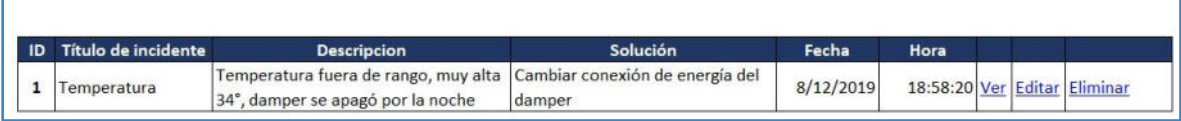

# **Figura 3.16 prototipo de la tabla de conocimiento.**

### **Fuente: autores.**

 En el grid se cargará todos los incidentes que han sido creados, las descripciones de las columnas son:

- **ID:** Muestra el código automático que se le asignó al incidente.
- **Título de incidente:** Muestra el título del incidente ingresado.
- Descripción: presenta la descripción ingresada del incidente, solo se cargará una cierta cantidad de caracteres.
- **Solución:** Muestra la solución ingresada del incidente, solo se cargará una cierta cantidad de caracteres.
- Fecha: La fecha la seleccionará automáticamente del sistema.
- **Hora:** La hora la seleccionará automáticamente del sistema.
- **Ver:** Botón que permite ingresar al incidente para visualizar la descripción y la solución.
- **Editar:** Botón que permite editar un incidente, solo se podrá editar la descripción y la solución.
- **Eliminar:** Botón que permite eliminar el registro del incidente.

### **3.5 Definición del proceso mejorado**

 Después del respectivo levantamiento de información correspondiente a los flujos de procesos que maneja el laboratorio de larva de camarón, se pudieron determinar falencias que se pueden manejar creando un diagrama de procesos que relacione las actividades de los diferentes involucrados.

 Con la construcción del proceso, los actores están informados a más detalle las actividades que deben realizar y cuales son específicamente sus obligaciones, evitando así que realicen trabajos que no tienen ninguna relación a su cargo y dejando constancia los deberes de cada involucrado.

 Con lo cual, el laboratorio puede realizar los respectivos formularios, que ayuden a tener constancia de las solicitudes realizadas, como por ejemplo, el pedido de los insumos de limpieza; teniendo un mejor control de los mismos y del resto de procesos, determinando de manera más certera el valor de compras que se debe realizar en insumos de limpieza, alimentos y otro componentes relacionados a la cría de larvas de camarón.

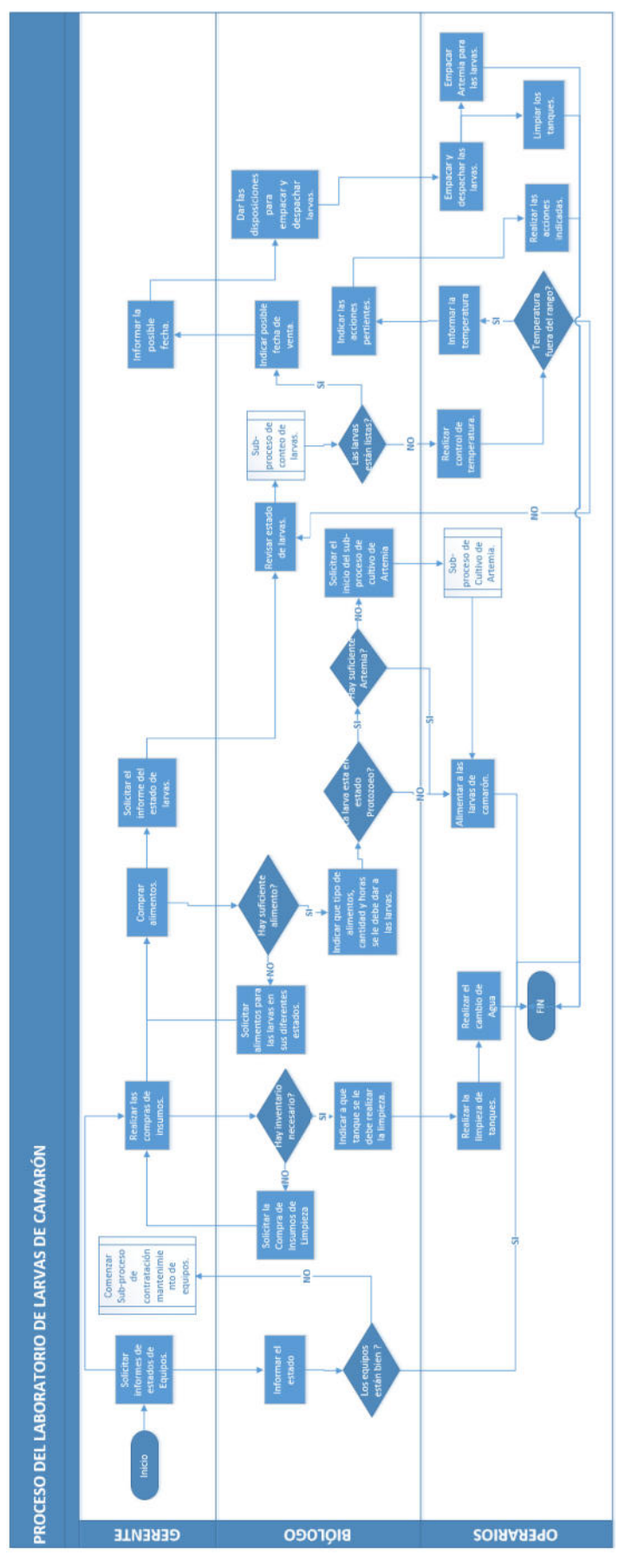

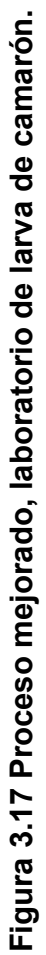

Fuente: autores. **Fuente: autores.**

### **3.6 Alcance del proyecto**

 Para este proyecto, se realizaron las respectivas reuniones y evaluaciones que permitieron determinar los siguientes puntos que ayudaron a definir el alcance correspondiente:

- La temperatura se obtendrá automáticamente mediante un sensor que se conectará a un Arduino.
- Este sensor solo se colocará en una de las piscinas del laboratorio ReyLab.
- Se obtendrá información en tiempo real de la temperatura que se esté censando, misma que se mostrará en la pantalla "*Control de temperatura*".
- La información se almacenará en una base de datos colocada en la nube.
- Con la información almacenada, se podrá generar reportes históricos que serán seccionados por año, mes y día.
- Se podrá descargar en formato en Excel todos estos datos.
- Se tendrá la opción de poder ingresar nuevos incidentes, mismos

que deberán ser ingresados manualmente.

- Los datos que se ingresarán en el formulario de incidentes son:
	- **Tipo de incidente**: Será una lista desplegable donde se podrá seleccionar el tipo de incidente que se está reportando, el usuario deberá definir cuáles son los tipos que aparecerán en esta lista.
	- **Título**: Se ingresará el título del incidente que se desea reportar.
	- **Descripción**: Se ingresará la descripción del incidente.
	- **Solución**: Se ingresará la solución que se aplicó a ese incidente.

También se podrán realizar una búsqueda de los incidentes almacenados, filtrándose por "*tipo de incidente*", también tendrá la opción de "*todos*" para poder mostrar la información de todos los tipos almacenados.

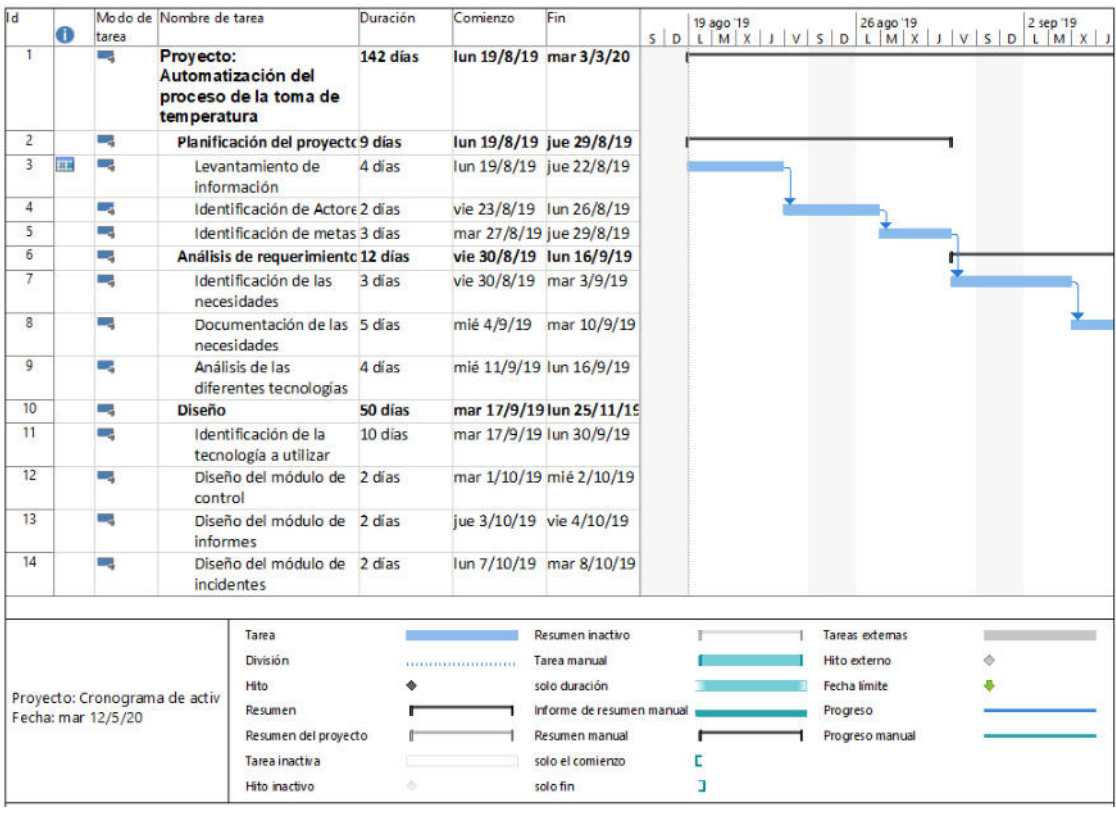

# **Diagrama de Gantt de las actividades del proyecto**

**Figura 3.18 cronograma de actividades parte 1** 

| <b>I</b> d                                                                                    | ŒЪ                    | tarea                                                                               | Modo de Nombre de tarea                                          |                                                             | Duración               | Comienzo                  | Fin                       | 19 ago '19 | 26 ago '19      | 2 sep '19<br>$S   D   L   M   X   J   V   S   D   L   M   X   J   V   S   D   L   M   X   J$ |
|-----------------------------------------------------------------------------------------------|-----------------------|-------------------------------------------------------------------------------------|------------------------------------------------------------------|-------------------------------------------------------------|------------------------|---------------------------|---------------------------|------------|-----------------|----------------------------------------------------------------------------------------------|
| 15                                                                                            |                       | $\sim$                                                                              | Diseño del módulo de 2 días<br>seguridad                         |                                                             |                        |                           | mié 9/10/19 jue 10/10/19  |            |                 |                                                                                              |
| 16                                                                                            |                       | m,                                                                                  |                                                                  | Diseño del resto de<br>infraestructura<br>necesaria para la | 2 días                 |                           | vie 11/10/19 lun 14/10/19 |            |                 |                                                                                              |
| 17                                                                                            | <b>Sig</b><br>control |                                                                                     | Elaboración del diseño 6 días<br>físico del módulo de            |                                                             | mar<br>15/10/19        | mar<br>22/10/19           |                           |            |                 |                                                                                              |
| 18                                                                                            | Пø<br>informes        |                                                                                     | Elaboración del diseño 6 días<br>físico del módulo de            |                                                             | mié<br>23/10/19        | mié<br>30/10/19           |                           |            |                 |                                                                                              |
| 19                                                                                            |                       | m.<br>Elaboración del diseño 6 dias<br>físico del módulo de<br><i>incidentes</i>    |                                                                  |                                                             |                        | jue 31/10/19 jue 7/11/19  |                           |            |                 |                                                                                              |
| 20                                                                                            |                       | Elaboración del diseño 6 días<br><b>Signal</b><br>físico del módulo de<br>seguridad |                                                                  |                                                             |                        | vie 8/11/19 vie 15/11/19  |                           |            |                 |                                                                                              |
| 21                                                                                            |                       |                                                                                     | Elaboración del resto<br>de infraestructura<br>necesaria para la | 6 días                                                      |                        | lun 18/11/19 lun 25/11/19 |                           |            |                 |                                                                                              |
| 22                                                                                            |                       | С.<br><b>Ejecución</b>                                                              |                                                                  |                                                             | 5 días                 | mar<br>26/11/19           | lun 2/12/19               |            |                 |                                                                                              |
| 23                                                                                            |                       | шģ<br>Actividades de<br>implementación                                              |                                                                  | 5 días                                                      | mar<br>26/11/19        | lun 2/12/19               |                           |            |                 |                                                                                              |
| 24                                                                                            |                       | m.<br><b>Pruebas</b>                                                                |                                                                  | 23 días                                                     | mar 3/12/19 jue 2/1/20 |                           |                           |            |                 |                                                                                              |
| 25                                                                                            |                       | <b>City</b>                                                                         | Pruebas de Calidad                                               |                                                             | 2 días                 | mar 3/12/19 mié 4/12/19   |                           |            |                 |                                                                                              |
|                                                                                               |                       |                                                                                     |                                                                  | Tarea                                                       |                        |                           | Resumen inactivo          |            | Tareas externas |                                                                                              |
| División                                                                                      |                       |                                                                                     |                                                                  |                                                             |                        | ************************  | Tarea manual              |            | Hito externo    |                                                                                              |
|                                                                                               | Hito                  |                                                                                     |                                                                  |                                                             |                        |                           | solo duración             |            | Fecha límite    |                                                                                              |
| Proyecto: Cronograma de activ<br><b>Resumen</b><br>Fecha: mar 12/5/20<br>Resumen del proyecto |                       |                                                                                     |                                                                  |                                                             |                        |                           | Informe de resumen manual |            | Progreso        |                                                                                              |
|                                                                                               |                       |                                                                                     |                                                                  |                                                             |                        |                           | Resumen manual            |            | Progreso manual |                                                                                              |
| Tarea inactiva                                                                                |                       |                                                                                     |                                                                  |                                                             |                        |                           | solo el comienzo          | с          |                 |                                                                                              |
|                                                                                               |                       |                                                                                     |                                                                  | Hito inadivo                                                | ó                      |                           | solo fin                  | з          |                 |                                                                                              |

**Figura 3.19 cronograma de actividades parte 2** 

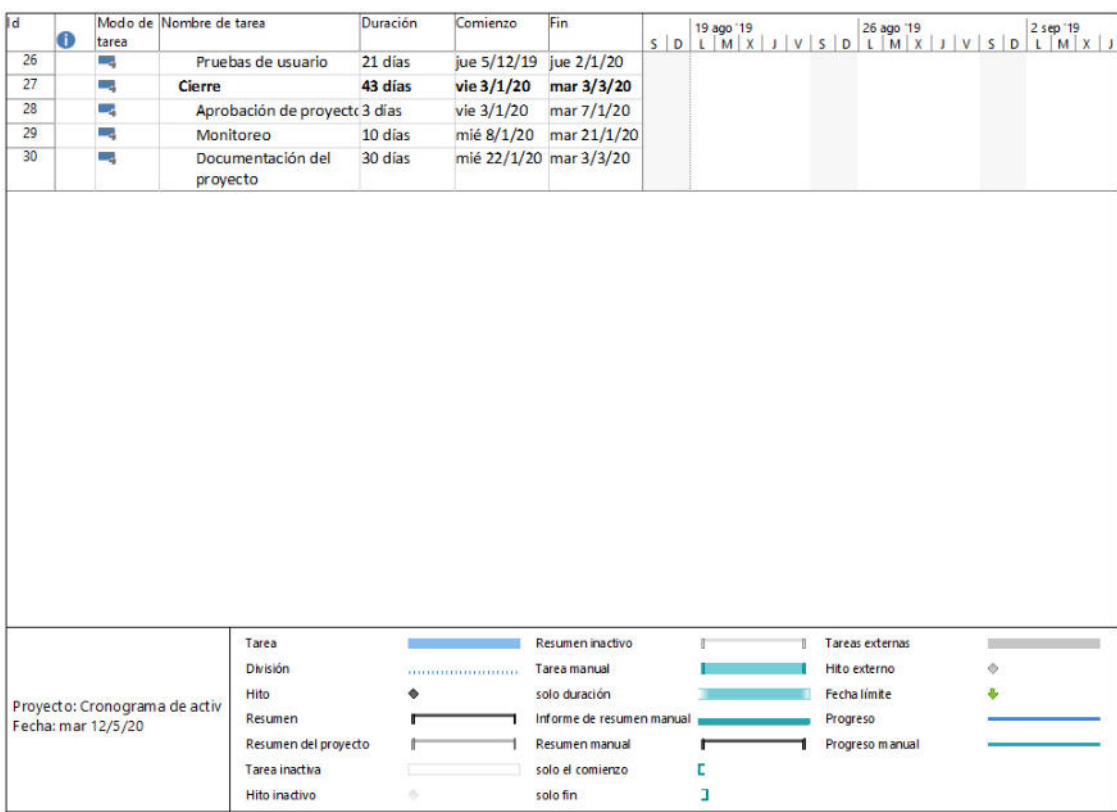

# **Figura 3.20 cronograma de actividades parte 3**

# **CAPÍTULO 4**

# **ANÁLISIS, DISEÑO Y PRUEBAS**

### **4.1 Análisis de requerimientos**

# **4.1.1.- Requerimientos funcionales**

- Los datos que ingresarán serán los valores de la temperatura, fecha y hora.
- Los valores censados se guardarán en una base de datos.
- Los biólogos deben poder observar la temperatura actual del tanque de larva de camarón desde la web.

Los biólogos deben poder ver los históricos de la temperatura de los tanques de larva de camarón desde la web.

Los biólogos y técnicos deben poder recibir las alertas tipo SMS cuando los niveles de temperatura salgan del rango establecido.

Deben haber alertas visuales, que se activen cuando el tanque sale del rango de temperatura establecido.

Los técnicos deben poder crear el registro en la web, de todos los incidentes que se presenten, donde se incluirá la descripción del incidente, la solución y se debe grabar la fecha y hora del mismo.

El sitio debe tener una pantalla principal donde se vea la última temperatura censada, tanto en un gráfico de gauge, como de manera textual.

En la pantalla principal se debe mostrar toda la información censada del día.

Todas las pantallas deben mostrar el menú principal para navegar dentro del sitio.

● El sitio debe tener una página donde se vea el histórico de las

temperaturas censadas.

Se debe poder descargar el histórico de las temperaturas censadas.

### **4.1.2.- Requerimientos no funcionales**

- El sitio web debe ser compatible con todos los browsers.
- El sitio web por ahora debe estar en idioma español.

El sitio web debe estar publicado para ser acceder desde cualquier lugar.

El sitio web debe estar disponible el 90% del tiempo, de no ser así, se corre el riesgo de no poder consultar la información en tiempo real, y los operarios nuevos no podrán tener acceso al repositorio de información en caso de una emergencia.

Las alertas mediante SMS, deben llegar con un 99% de efectividad.

La base de datos debe estar subida en la nube.

La base de datos debe trabajar en los repositorios de Microsoft Azure.

Los dispositivos deben tener acceso a internet.

El chip celular para envío de mensajes debe tener plan o saldo para enviar mensajes de alerta.

#### **4.2 Diseño de componentes**

Los componentes necesarios de hardware y de software que se utilizarán para este proyecto, se enlistan a continuación acompañados con la descripción correspondiente:

### ● **Arduino**

Es una plataforma de código abierto basado en software y hardware intuitivo de usar. Las placas de Arduino tienen la capacidad de leer entradas como: luz de sensor, un mensaje en twitter o identificar un dedo sobre un botón; y transformarlas en una salida como: activar un motor, publicar algo en línea o encender un LED. Se le puede indicar a la placa que hacer enviando un conjunto de instrucciones al microcontrolador mediante el lenguaje de programación Arduino y el software Arduino IDE.

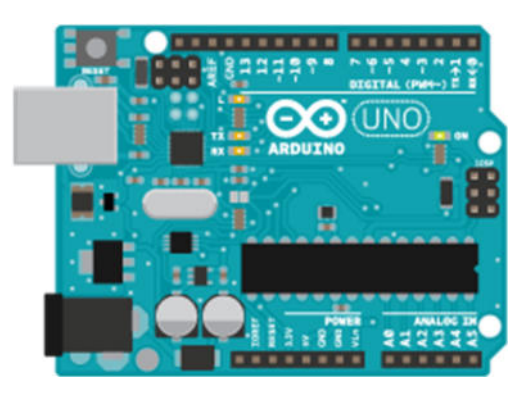

**Figura 4.1 Placa Arduino** 

## **Fuente: arduino.com**

# ● **Arduino módulo GSM**

Este módulo permite que la placa Arduino pueda enviar y recibir mensajes de textos (SMS), y también realizar llamadas de voz utilizando la biblioteca GSM.

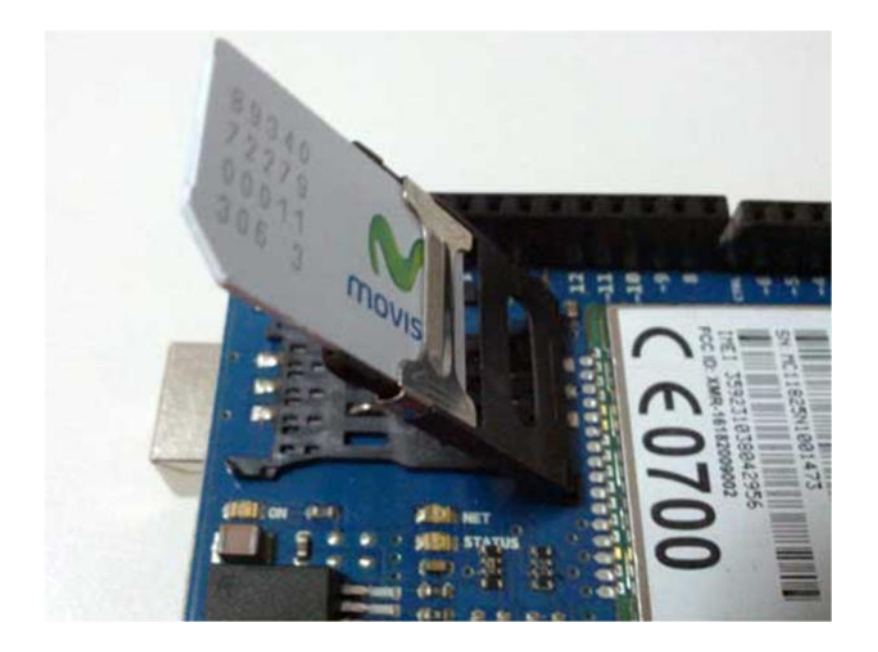

**Figura 4.2 Módulo GSM** 

**Fuente: arduino.com** 

# **● Sensor de temperatura**

Este sensor es idóneo cuando queremos medir la temperatura en ambientes húmedos e incluso dentro del agua, puede medir temperaturas entre -55ºC y 125ºC.

Error Para temperaturas entre -10ºC y 85ºC podemos tener ±0,5ºC. Para el resto de temperaturas entre -55ºC y 125ºC el error es de ±2ºC.

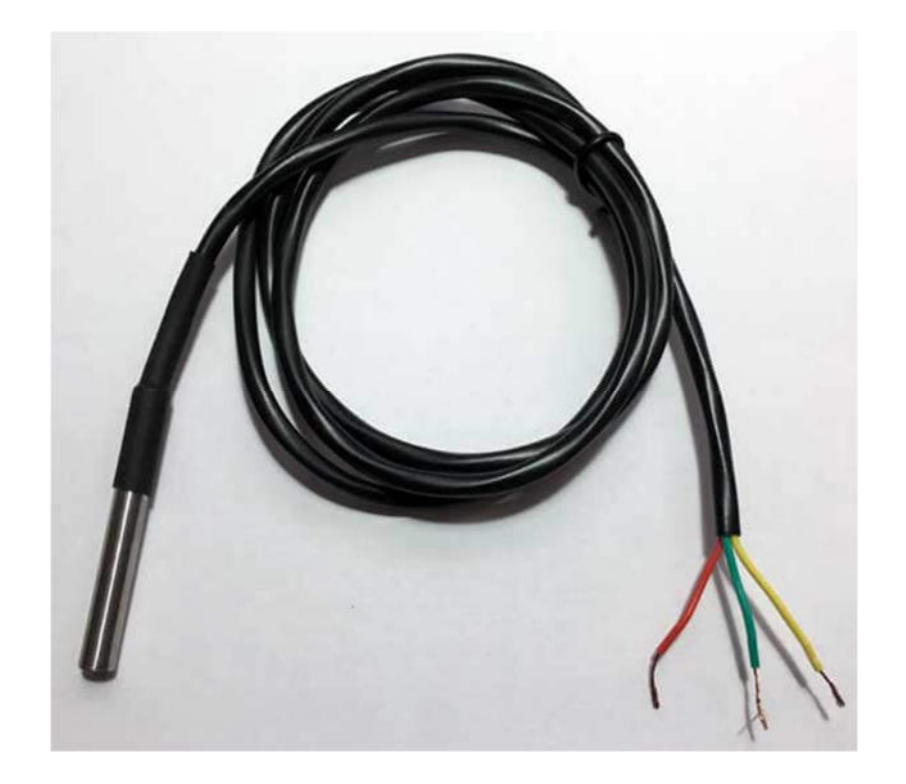

**Figura 4.3 Sensor DS18B20 encapsulado TO-92** 

# **Fuente: pinterest.ch**

### **Internet**

Red informática formada por conexiones entre computadoras, mediante un protocolo de comunicación y un lenguaje universal utilizado para que equipos de cálculo se relacionen entre sí.

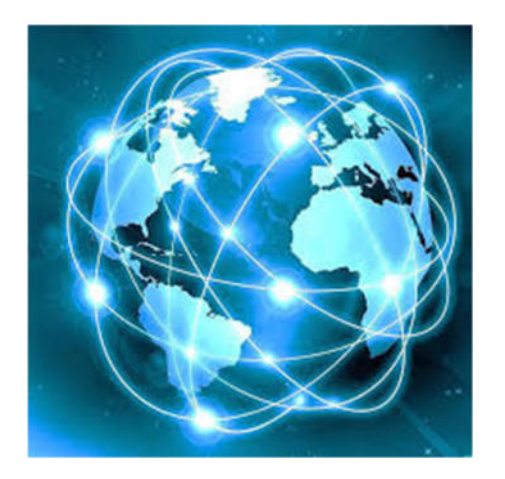

**Figura 4.4 Internet** 

**Fuente: google.com** 

### ● **Microsoft Azure - SQL database**

Con esta base se puede crear almacenamientos de datos de gran rendimiento y disponibilidad para las diferentes soluciones de Azure o aplicaciones. Es la opción adecuada para aplicaciones en la nube, debido a que permite procesar datos relacionados. Trabaja con el motor de datos de Microsoft SQL Server, con tecnología de memoria de alto rendimiento y procesamiento de consultas inteligentes.

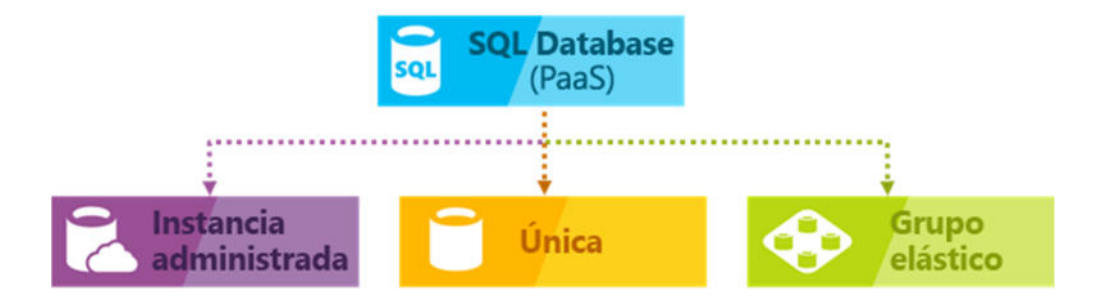

**Figura 4.5 Modelo de implementación de Microsoft Azure SQL Database** 

# **Fuente: https://docs.microsoft.com/es-es/azure/sql-database/sqldatabase-technical-overview**

#### ● **Dominio**

Es un nombre único que identifica a un sitio, cuyo propósito general es traducir las direcciones IP de cada activo en la red a definiciones memorizables y fáciles de recordar. Sin este sistema de nombre de dominio, los usuarios de internet tendrían que acceder a todos los servicios de internet recordando las respectivas direcciones IP. Lo que también reduciría el número de webs posibles, debido a que actualmente es habitual que una misma dirección IP sea utilizada por varios dominios.

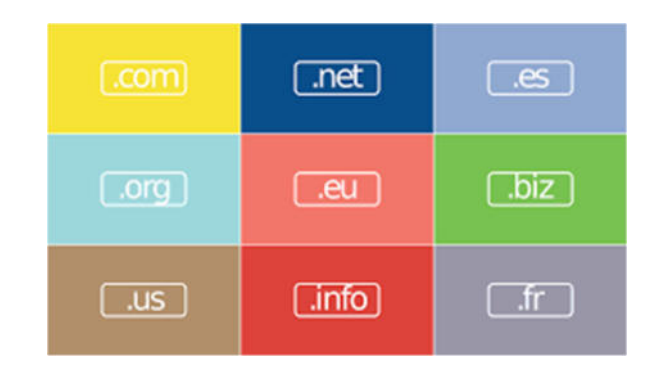

**Figura 4.6 Dominio** 

# ● **Hosting**

Es un servicio que permite publicar una aplicación o sitio web en internet, al alquilar un servicio de hosting, básicamente lo que se hace es alquilar un espacio en un servidor donde permite almacenar todos los datos y archivos necesarios para que el sitio web funcione de manera correcta.

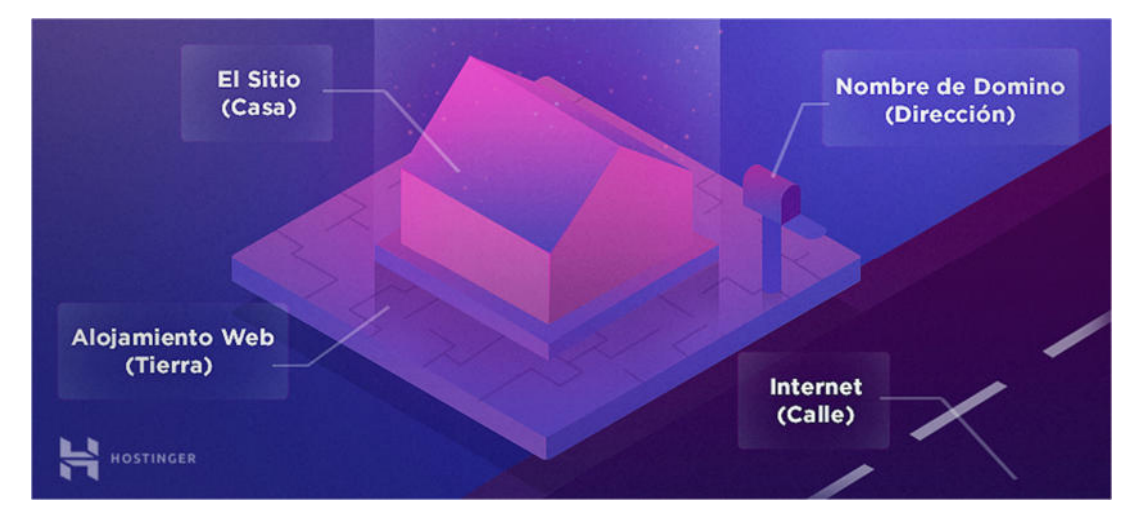

**Figura 4.7: Hosting Web** 

# **● PC - equipo de cómputo**

Se va a necesitar una computadora para poder receptar las lecturas de la temperatura y almacenarlas en la base de datos. Para el equipo de cómputo se necesita que las características sean:

Disco de estado sólido de 120 GB.

- RAM de 4 GB.
- Procesador I3.

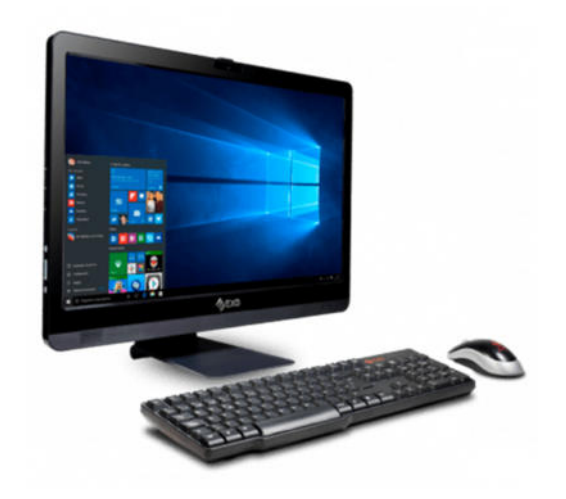

**Figura 4.8: PC** 

### ● **Celular**

Dispositivo inalámbrico para comunicación, con acceso a la red de telefonía celular. El celular se va a utilizar para que los Biólogos y Operarios puedan recibir los mensajes de alertas de temperaturas fuera de rango. Por lo que entre las características básicas de este dispositivo solo se necesita que reciba y envíe mensajes de textos y llamadas.

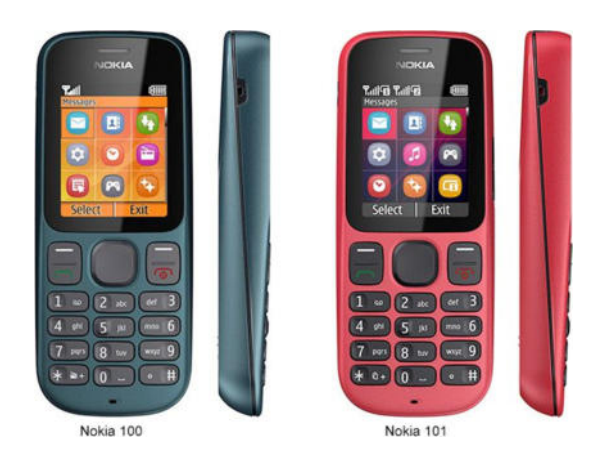

**Figura 4.9 Teléfono celular** 

# **Chip celular**

Conocida como tarjeta SIM, son circuitos integrados intercambiables compatibles con teléfonos celulares, módems USB y algunas tablets y computadoras. El chip se va a utilizar para que el Arduino envíe los mensajes de textos, cuando se dispare la alerta de la temperatura fuera de los rangos óptimos de temperatura.

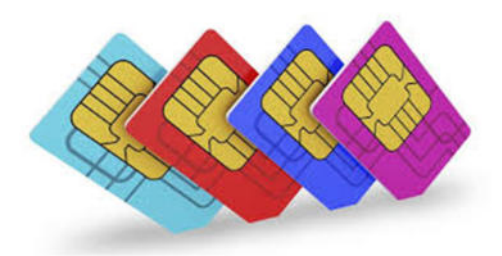

# **Figura 4.10: Chip celular**

# **Fuente: google.com**

### **● Cable de red**

También llamado cable de conexión, usado en sistemas informáticos, redes de computadoras o sistemas electrónicos para conectar un dispositivo con otro. Para este estudio se van a utilizar 30 metros de cable de red y conectores standard RJ45.

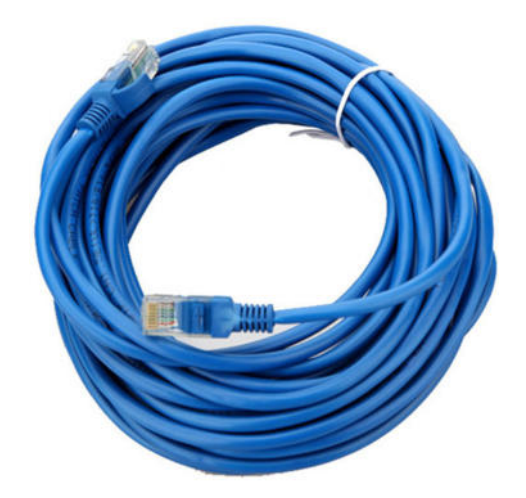

**Figura 4.11 Cable red y conector RJ45** 

**Fuente: google.com** 

● **Cable usb de impresora (conexión del arduino)**

Las siglas de USB corresponden a Universal Serial Bus, estándar que establece los protocolos y los conectores que se emplean en un bus para la conexión de dispositivos. En este proyecto se va a utilizar este cable para la conexión del Arduino con la computadora.

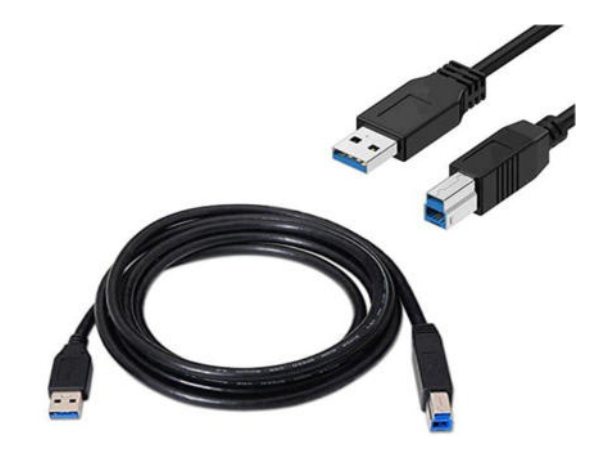

**Figura 4.12 Cable usb de impresora** 

**Fuente: google.com** 

### **4.3 Arquitectura**

La arquitectura de este proyecto se trabajará con hardware y software interconectados, cuyo recorrido de información iniciará con el sensor de temperatura en los tanques de larvas de camarón, pasando por internet, hasta llegar a los dispositivos finales, que podrán consumir la información recolectada para ser presentada o descargada.

El sensor de temperatura estará conectado con el módulo de control mediante el cable de red que transmitirá la información al computador, el cual la enviará al internet a los servidores de Azure, procesará la data y se almacenará en la base de datos SQL, posteriormente el sitio web consumirá la data para poder presentar la información de manera gráfica y permitir generar y descargar los reportes.

El mensaje de texto le llegará automáticamente al operario y al biólogo configurado, este se disparará únicamente cuando el tanque se encuentre fuera del rango de temperatura establecida; mientras no se presenten novedades, la información en tiempo real se podrá consultar desde el sitio web.

Para visualizar, consultar y descargar la información censada, la persona que desea ingresar, deberá contar con un computador con conexión a internet, saber la dirección web de ingreso y tener los accesos (usuario y contraseña) respectivos correspondientes a su perfil.

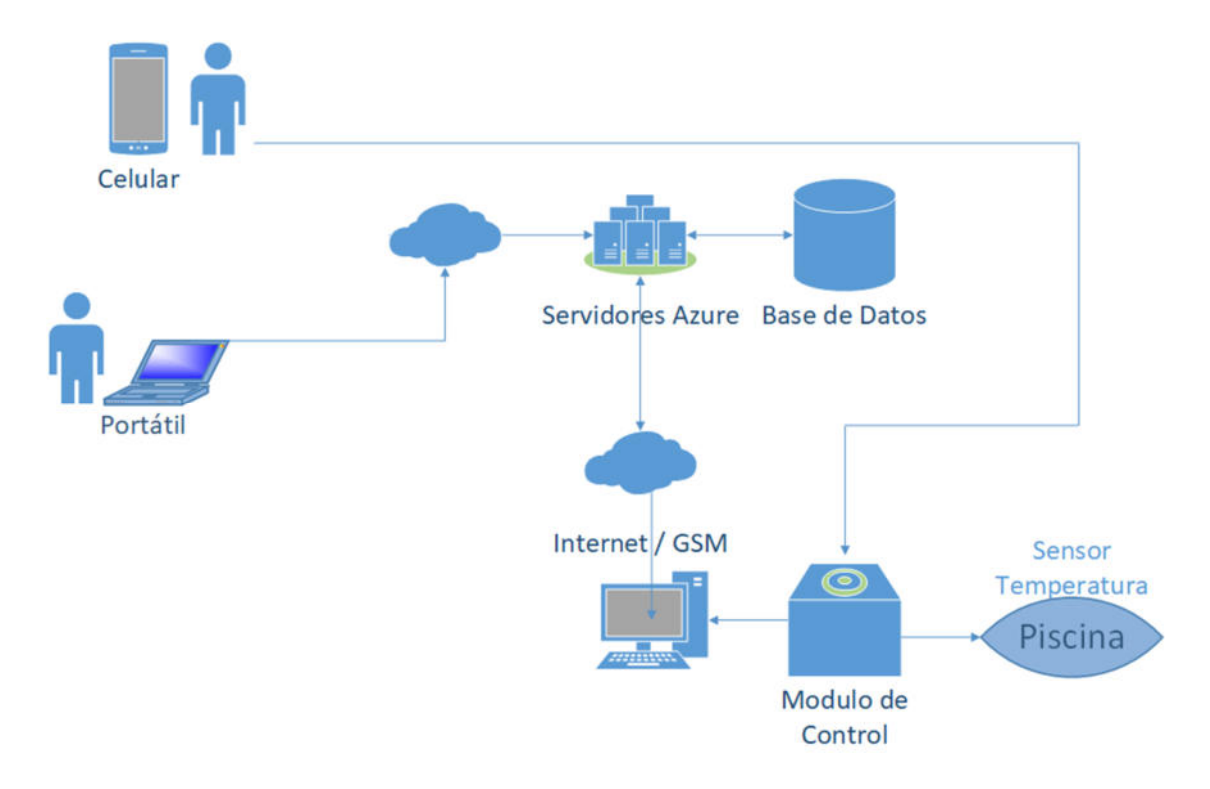

**Figura 4.13: Arquitectura** 

# **Fuente: Autores**

### **4.4 Diseño de módulos**

El método que se utilizó para la especificación de módulos es Interfaz

– función, en los cuales se describen los principales cuatro módulos:

# **Módulo de control**

- **Módulo**: Módulo de control de temperatura
- **Entrada**:
- o Valor de temperatura censada
- o Hora
- o Fecha
- **Salida**:
	- o Mensaje SMS de alerta

## **Detalles funcionales**:

1.- Obtener la temperatura de las piscinas, a partir del sensor físico instalado.

2.- A partir de la temperatura, verificar si se encuentra fuera o no del rango de temperatura.

3.- Si la temperatura se encuentra fuera del rango, disparar el mensaje SMS de alerta, a las personas configuradas.

4.- Enviar el valor de la temperatura censada a la base de datos, para almacenar la información y poder utilizarla.

# **Módulo de incidentes**

**Módulo**: Módulo de incidentes

# **Entrada**:

- o Título
- o Descripción
- o Solución
- o Fecha
- o Hora
- **Salida**:
	- o Incidentes registrados
- **Detalles funcionales**:
	- 1. Llenar toda la información de los incidentes detectados.
	- 2. Almacenar la información de los incidentes en la base de datos.

## **Módulo de informes**

- **Módulo**: Módulo de informes
- **Entrada**:

# **Temperatura**

- o Valor de temperatura censada
- o Hora
- o Fecha

### **Incidentes**

- o ID
- o Título
- o Descripción
- o Solución
- o Fecha
- o Hora

# **Salida**:

- o Información histórica de temperatura en forma de reporte.
- o Información histórica de los incidentes creados en forma de reporte.

# **Detalles funcionales**:

- 1. Cuando se solicite el reporte de temperatura, se obtiene toda la información de la base de datos.
- 2. Se muestra todo el historial de la temperatura recolectada hasta el momento de la consulta.
- 3. Cuando se solicite el reporte de incidentes, se obtiene toda la información de la base de datos.
- 4. Se muestra todo el historial de los incidentes ingresados en el sistema hasta el momento de la consulta.

# **Módulo de seguridad**

- **Módulo**: Módulo de seguridad
- **Entrada**:
	- o *Usuario*
	- o *Contraseña*
- **Salida**:
	- o *Autorización o negación de ingreso*

### **Detalles funcionales**:

- 1. Buscar las credenciales ingresadas en la base de datos.
- 2. Si los datos del usuario no se encuentra, se puede dar la opción de crear un usuario, y asignarle un perfil.
- 3. Verificar si los datos ingresados son correctos.
- 4. Si los datos son correctos dar acceso al sistema mostrando solo las opciones correspondientes al perfil asignado al usuario.
- 5. Si los datos no son correctos, se informa al usuario que no puede ingresar.

#### **4.5 Diagrama de clase**

Para este proyecto se desarrollan tres instancias, de las cuales dos están interconectadas entre sí para ingresar la información de los incidentes, la tercera es independiente para poder almacenar la información de la temperatura censada en el tanque de las larvas.
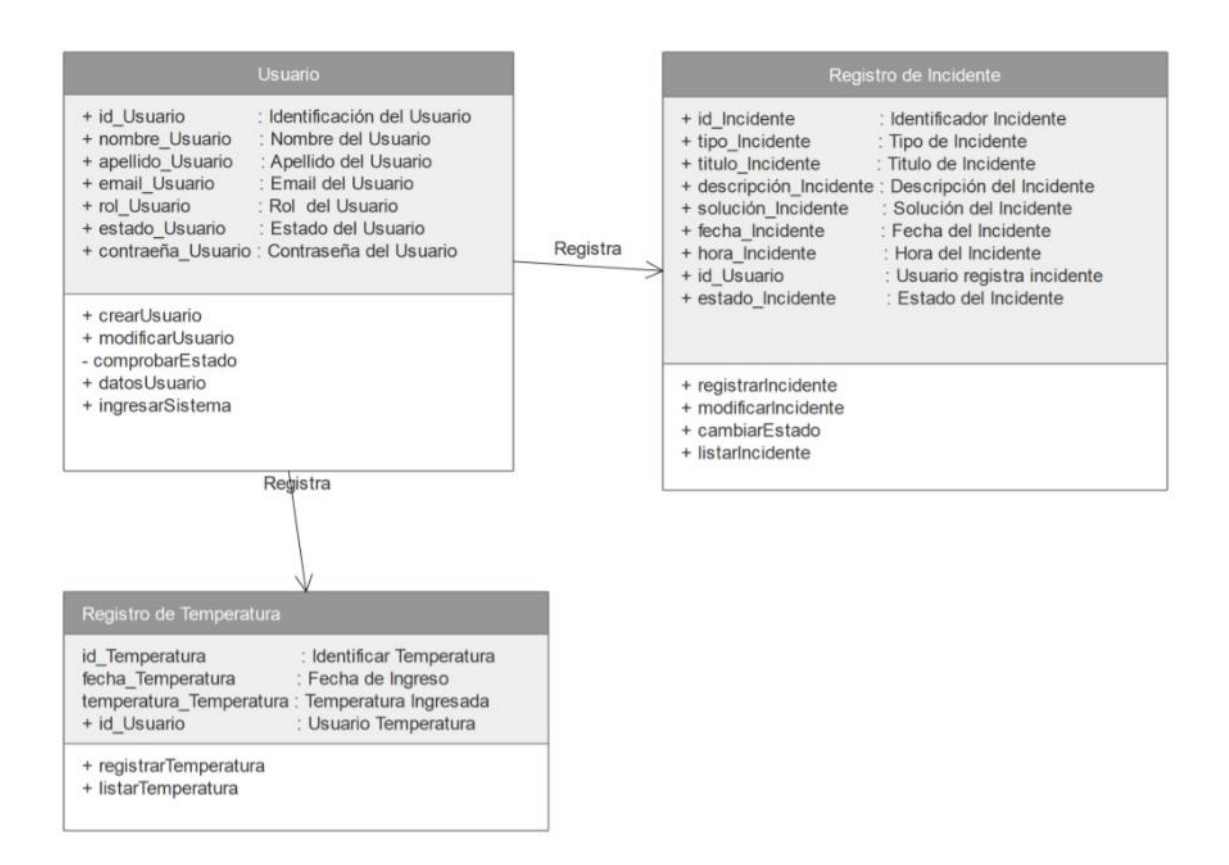

## **Figura 4.14: Diagrama de clase**

**Fuente: Autores** 

#### **4.5.1 Instancia Usuario**

La instancia Usuarios permitirá ingresar toda la información relacionada y necesaria de los usuarios que interactuarán con la interfaz, y de esta manera poder asignarle los permisos respectivos para el acceso de cada rol, el *primary key* con el que se trabajará será *id\_usuario* y las funciones serán:

**CrearUsuario:** Permitirá crear un nuevo usuario llenando todos los campos necesarios indispensables para su creación, mismos que se almacenarán en la base de datos de Azure.

ModificarUsuario: La función de modificar usuario, permitirá traer de la base de datos toda la información necesaria de un registro perteneciente a un usuario, para poder modificar el registro, una vez realizado estos cambios, esta información se actualizará en la base, sobrescribiendo la información actual con la nueva información ingresada. Desde aquí también se podrá modificar la contraseña del usuario.

● *ComprobarUsuario:* Desde esta función se podrá validar la existencia de un usuario, para que posteriormente pueda ingresar al sistema.

**DatosUsuario:** Permite mostrar la información del usuario a ser consultado para poder ser mostrado desde donde se llame a esta función.

● *IngresarSistema*: Esta función permite validar y consultar los perfiles que tiene asignado un usuario, dependiendo de esto poder mostrarle las opciones correspondientes.

#### **4.5.2 Instancia Registro de Incidentes**

La instancia *Registro de Incidentes* permite realizar el ingreso de los incidentes que se presenten en general en el laboratorio de larvas de camarón, y posteriormente poder buscar y listar todas las novedades reportadas. El *primary key* para esta instancia es el *id\_Incidente del incidente* y el *foreign key* es el *id\_usuario del usuario*.

Entre las funciones que se pueden apreciar en esta instancia se encuentran cuatro, mismas que se describen a continuación:

Registrolncidente: función que permite ingresar un nuevo incidente al sistema para alimentar la base de conocimientos y que posteriormente pueda ser consultado.

*ModificarIncidente:* Permite modificar la información ingresada

en un incidente ya creado, sobrescribiendo los datos en la base de datos.

● *CambiarEstado:* Esta función permite cambiar el estado de un incidente de activo a inactivo, o viceversa, si se encuentra en estado activo, debe ser visible desde otras opciones donde se lo vallan a utilizar, si se encuentra en estado inactivo no sería visible desde las otras opciones.

● *ListarIncidente:* Esta función permite mostrar todos los incidentes que han sido ingresados en forma de lista.

#### **4.5.3 Instancia Registro de Temperatura**

La instancia *Registro de temperatura*, permite registrar y listar las temperaturas que se hayan censado, para ser mostradas posteriormente y poder generar los respectivos reportes o visualizar la última temperatura tomada.

El *primary key* que se maneja para esta instancia es *id\_Temperatura*, y el *foreign key* es el id\_Usuario del usuario, cuenta con dos funciones:

● *RegistrarTemperatura*: Esta función permite almacenar todas las temperaturas censadas, y almacenarla en la base de datos.

● *ListarTemperatura:* Esta función permite listar todas las

temperaturas censadas.

#### **4.6 Diagrama de base de datos**

En la figura 4.15, se observa el diagrama de base de datos:

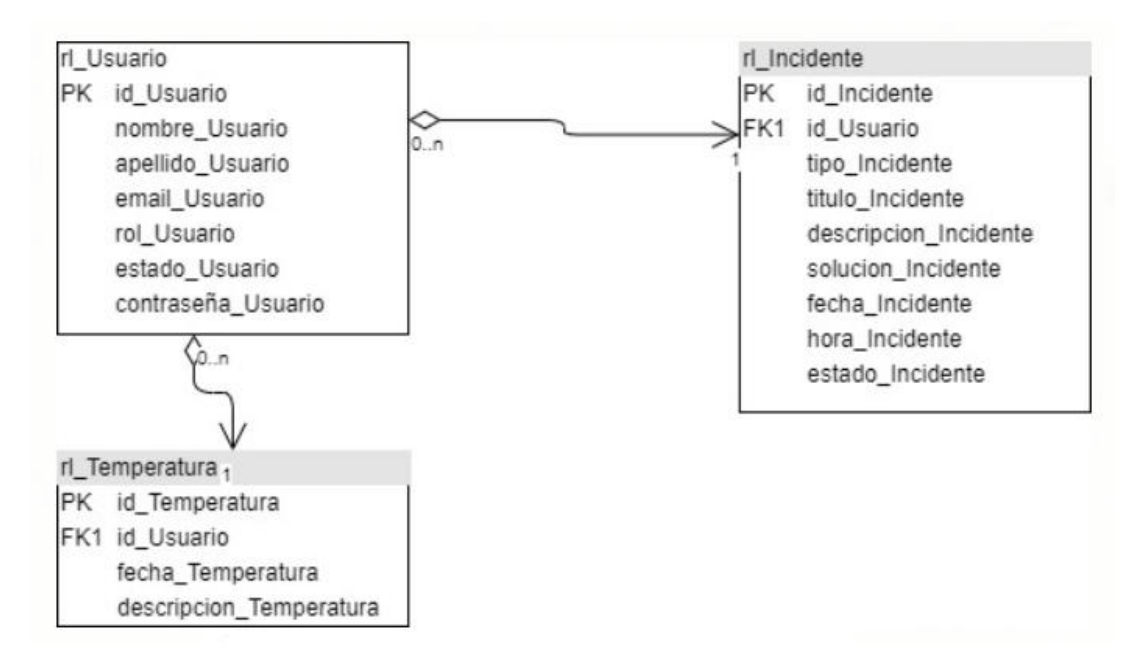

**Figura 4.15: Diagrama de base de datos** 

**Fuente: Autores** 

# **CAPÍTULO 5**

## **IMPLEMENTACIÓN Y ANÁLISIS DE RESULTADOS**

## **5.1 Implementación de módulos**

Para la implementación de la solución propuesta, a los problemas encontrados en el laboratorio de larvas de camarón estudiado a lo largo del presente trabajo, se utilizaron hardware y software cuya descripción se detalla en el *"capítulo 4*" sección "*4.2 diseño de componentes*".

La figura 5.3, muestra la distribución del laboratorio sin la implementación de los equipos, donde se puede apreciar las diferentes áreas que lo componen:

**Oficina**: Lugar de descanso de los Biólogos y Operarios, demás se almacena la documentación física, relacionada a la cría de larvas de camarón y del laboratorio en general.

Piscinas de filtrado de agua: Son las piscinas cubiertas donde se realiza el tratado del agua de mar; la cual es utilizada posteriormente en los tanques donde se depositan las larvas para todo el proceso de la cría.

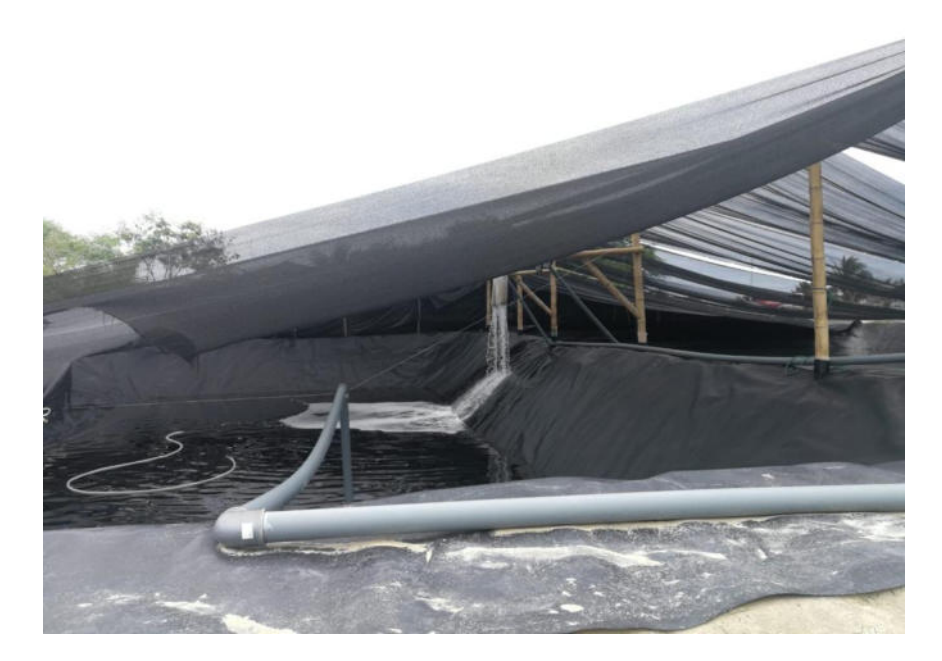

**Figura 5.1: Piscina de tratado de agua** 

## **Fuente: Autores**

● **Tanques de cría**: Tanques donde se colocan las larvas

(Naupleos), pasando por todo el proceso hasta que llegan a ser Post Larvas, este estado es el punto máximo al que llegan las larvas para ser vendidas.

● **Tanques de algas***:* Repositorio donde se colocan las algas o Artemia, que son utilizadas como alimento cuando la larva está en fase de Protozoea.

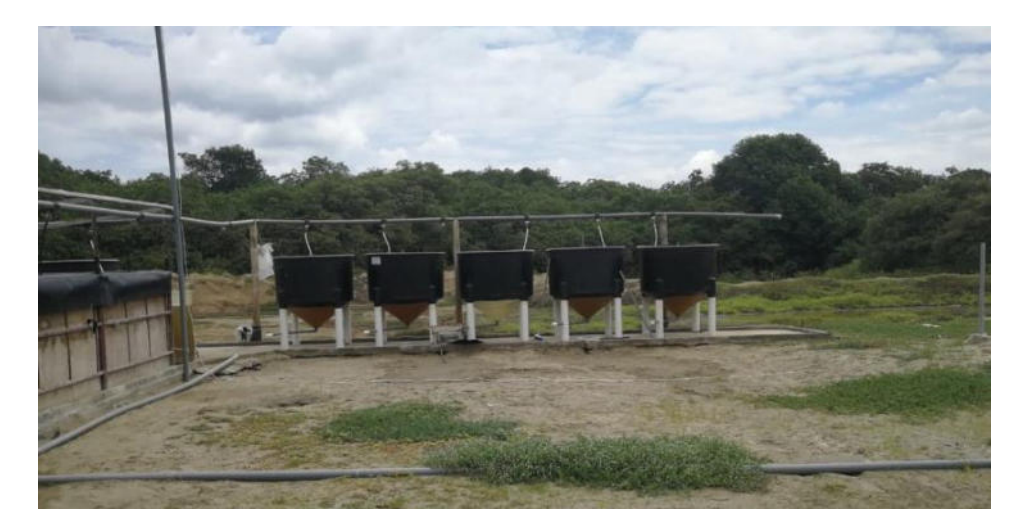

**Figura 5.2: Tanques de algas** 

**Fuente: Autores** 

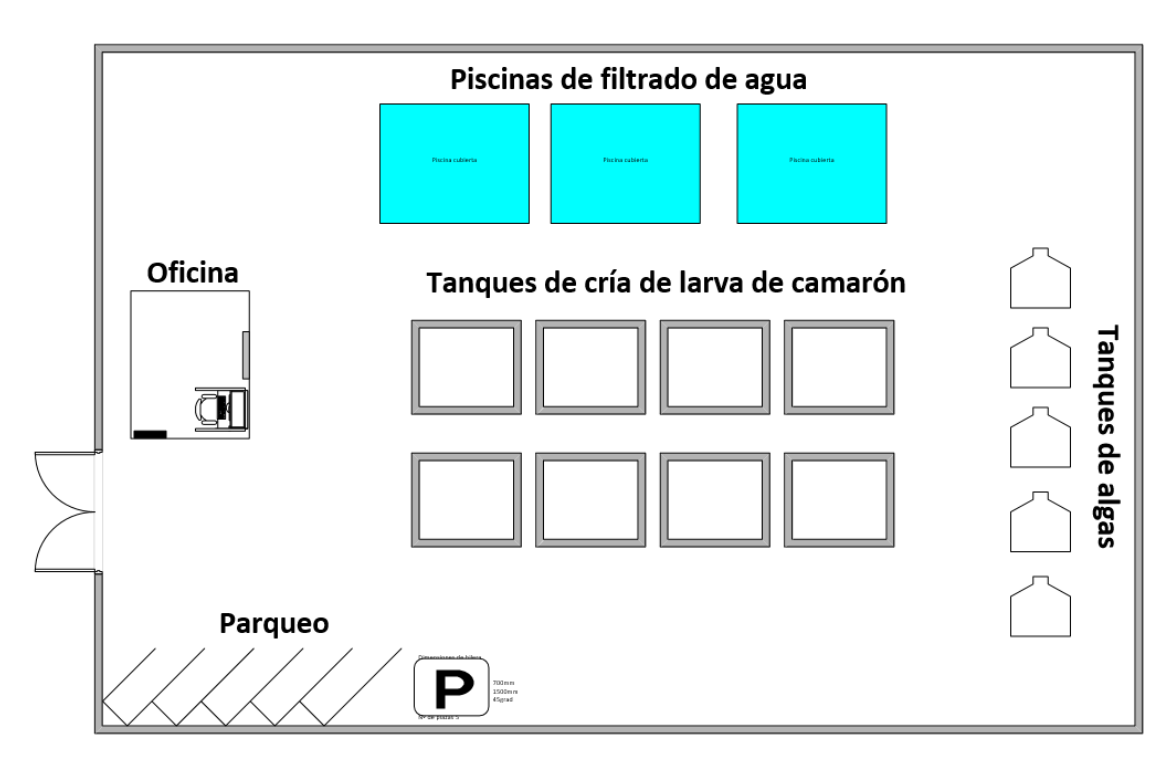

**Figura 5.3: Plano de laboratorio** 

## **Fuente: Autores**

Los equipos e instalaciones realizadas para la implementación de la solución propuesta se grafica en la figura 5.4, junto a los Biólogos se determinó que para instalar el sensor de temperatura, el tanque más óptimo, es el que se encuentra cerca, junto a la oficina.

El sensor se instaló en la esquina derecha, justo a la mitad de la altura

del tanque, este es el punto perfecto, ya que se encuentra en el medio donde se puede detectar mejor la variación de temperatura.

La conexión entre el sensor y el Arduino se realizó mediante un cable de red RJ45, colocándose con una canaleta en la parte superior del techo que cubre los tanques, con esto se evita que ocurran interferencias producidas por los otros cables, y se mitiga el riesgo de sufrir algún tipo de daño.

El Arduino se colocó en la oficina cerca de la computadora; para la conexión de estos dos componentes, se utilizó un cable USB de impresora, el sector donde están estos equipos tienen una ventilación adecuada debido a que siempre deben estar encendidos.

Desde el Arduino se emitirán los mensajes de texto, cuando el tanque salga del rango óptimo de temperatura pre-establecido, el SMS le llegará a los Biólogos, Operarios y todas las personas que se hayan configurado en su momento.

El computador debe estar conectado al internet, permitiendo enviar todas las lecturas tomadas en los tanques de larva de camarón, la base

de datos que receptará la información es la que se maneja en Microsoft Azure, toda la información recolectada, se podrá acceder desde el sitio web, permitiendo visualizar y descargar la misma para su respectiva gestión.

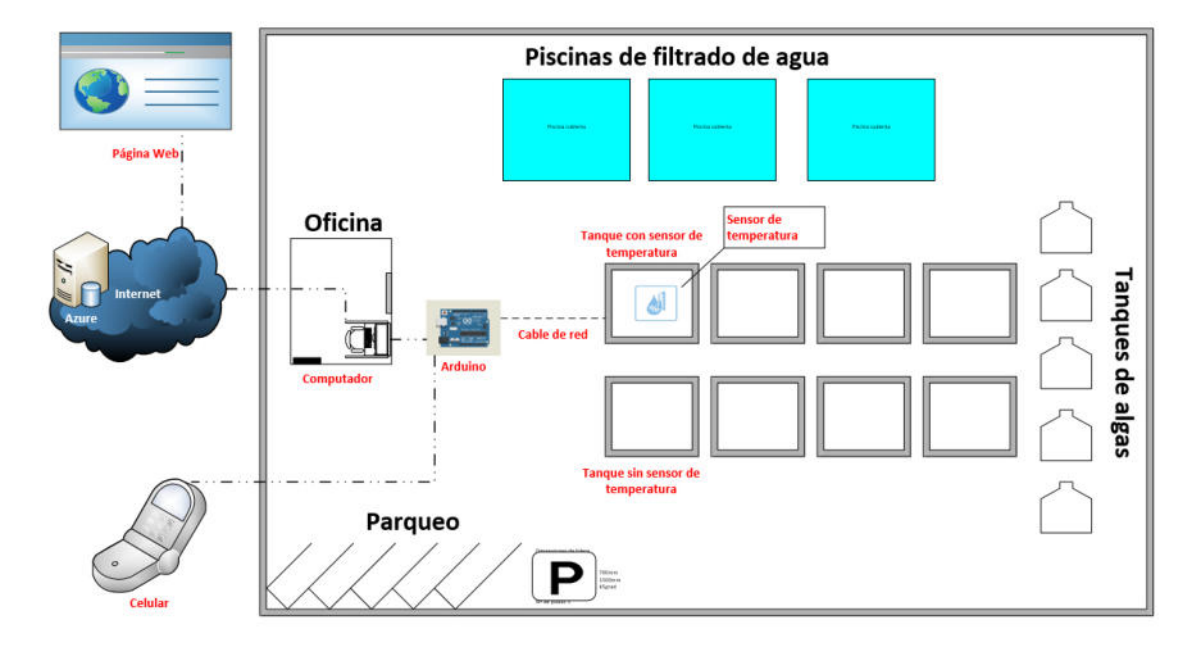

**Figura 5.4: Plano de instalación** 

## **Fuente: Autores**

La lista de las actividades que se realizaron en la implementación de la solución propuesta, se describe a continuación con sus respectivos tiempos, indicando las acciones predecesoras:

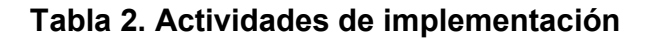

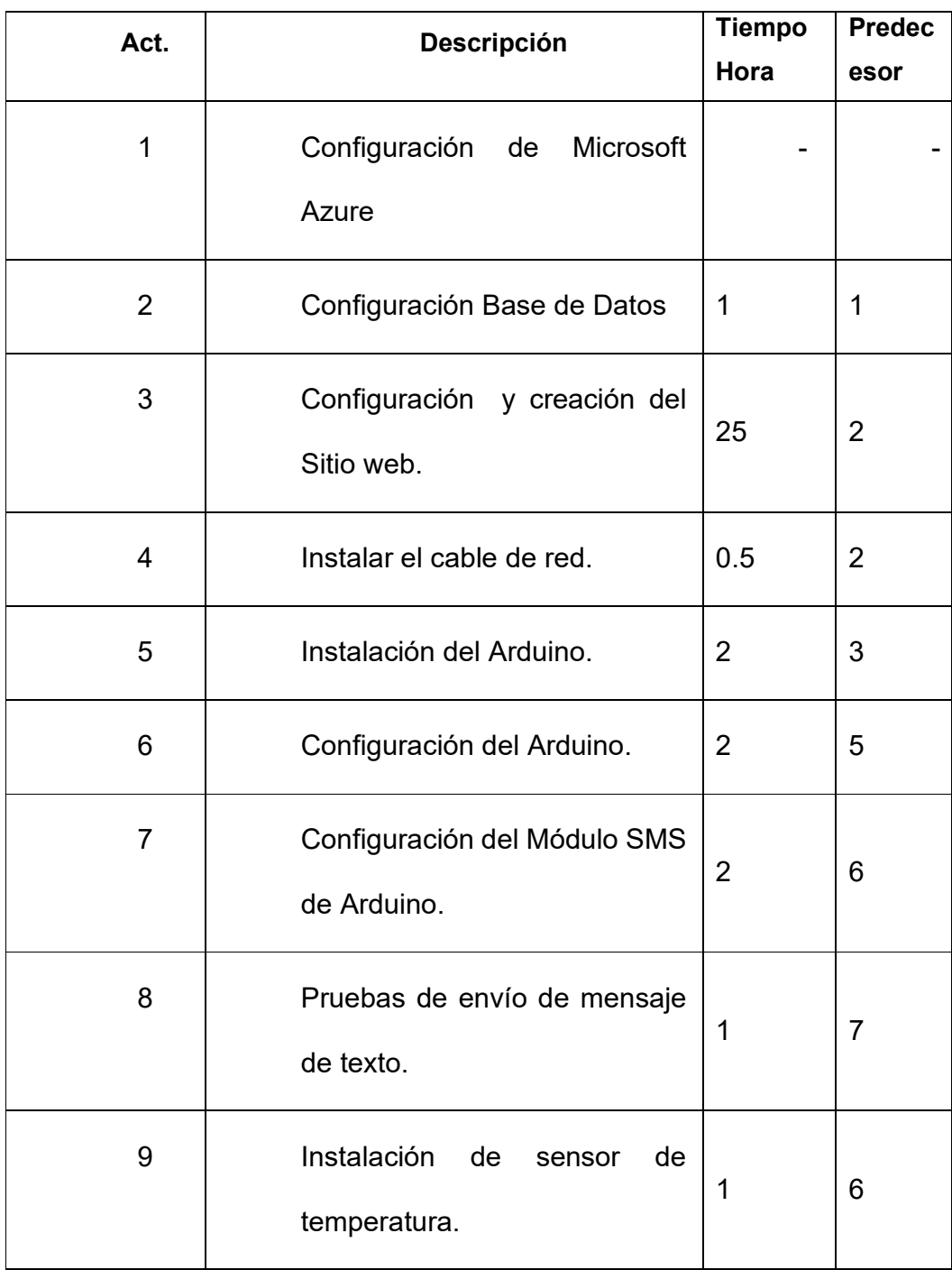

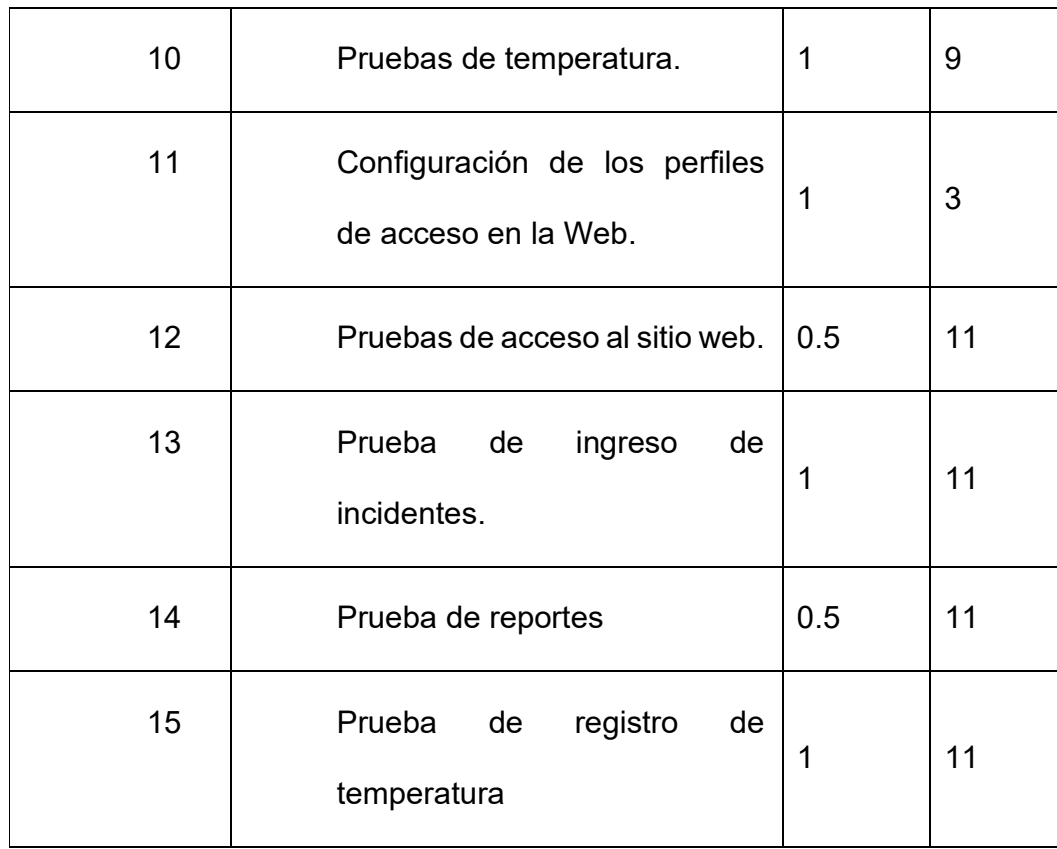

## **5.2 Plan de pruebas**

## **Objetivo del plan de pruebas**

Las pruebas tienen como objetivo describir los pasos a seguir para la correcta aplicación de las estrategias en el presente sistema, confirmando la adecuada instalación de la tecnología propuesta.

### **Alcance**

Verificar las funciones y procesos de los diferentes módulos implementados, identificando los posibles fallos o errores que se pudieran presentar en el periodo de prueba, tomando las acciones correctivas para que una vez que se encuentre en funcionamiento el sistema, no posea novedades.

|               | Equipos:             |
|---------------|----------------------|
|               | Sensores<br>de       |
|               | temperaturas         |
|               | Envío de SMS         |
| Componentes a | Arduino<br>$\bullet$ |
| ser probados  | <b>Módulos</b>       |
|               | Módulo<br>de         |
|               | control              |
|               | Módulo<br>de         |
|               | informes             |

**Tabla 3. Cuadro de resumen de pruebas** 

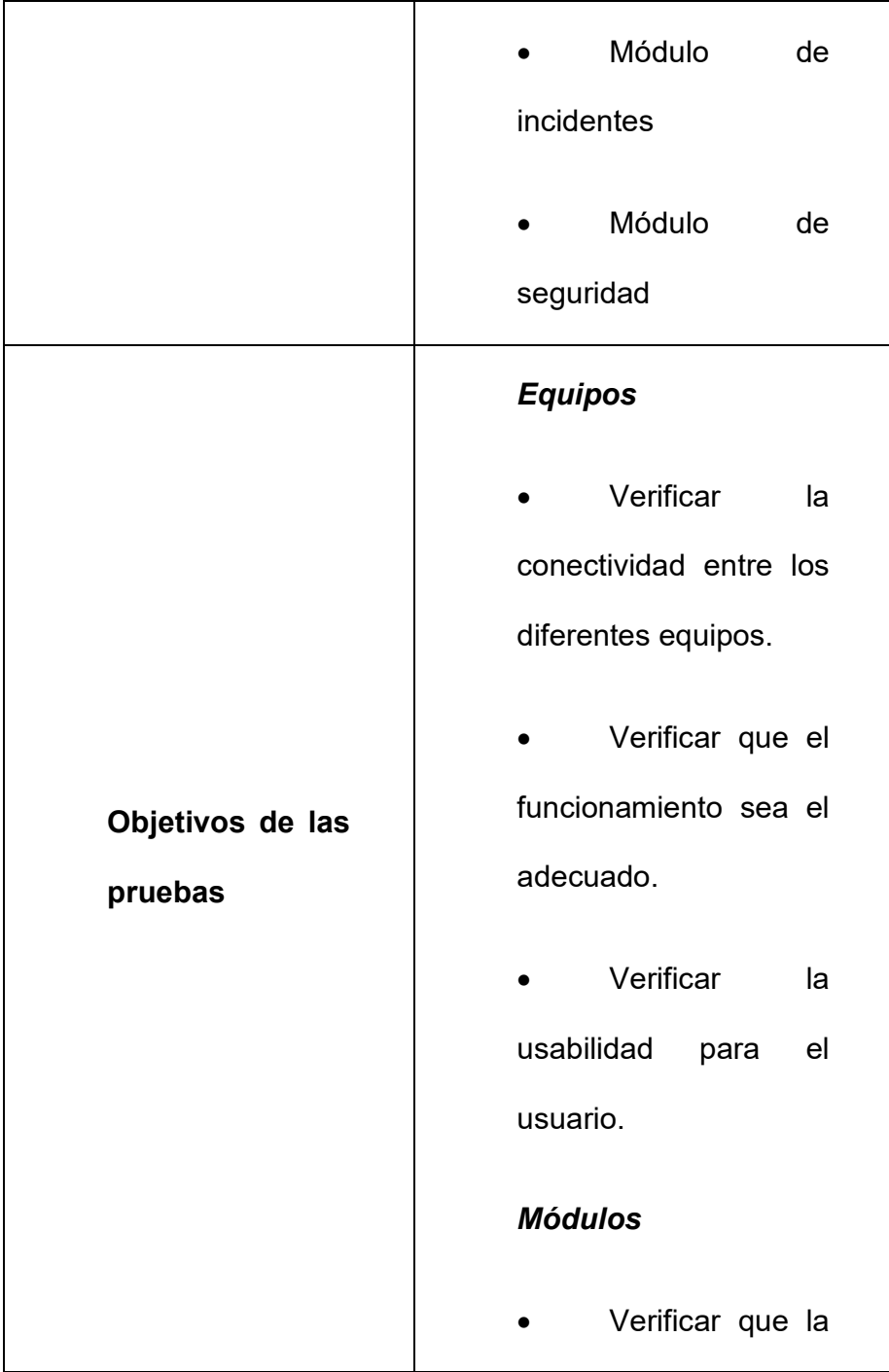

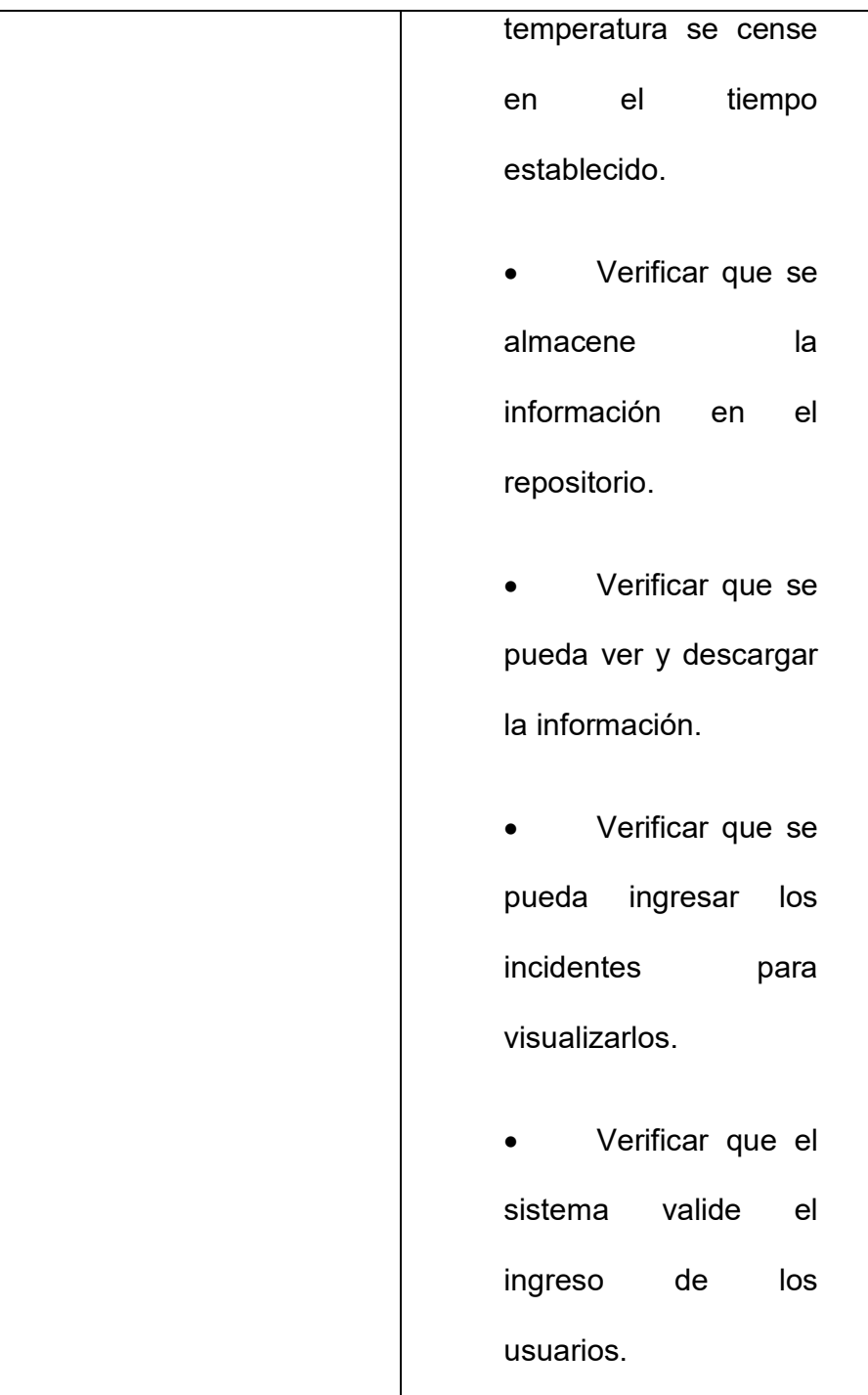

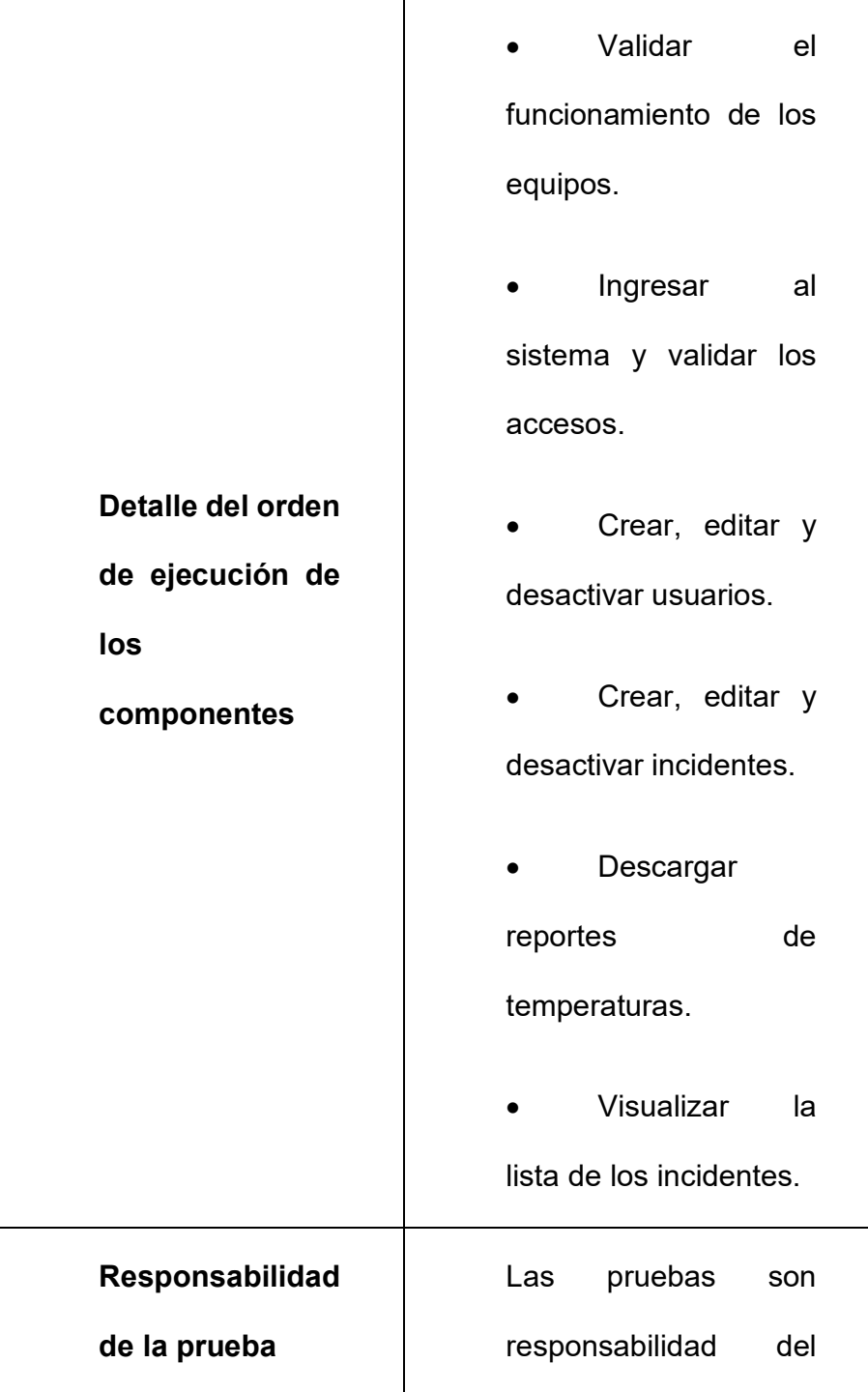

![](_page_125_Picture_47.jpeg)

### **5.3 Pruebas internas**

Las pruebas internas se realizaron por 21 días, periodo de tiempo que se demora en desarrollar todo el proceso, desde que la larva de camarón comienza en estado Naupleo hasta llegar a PL (Post Larva).

Durante este tiempo se trabajó en los escenarios descritos en la tabla 4; en la piscina donde está instalado el termómetro, diariamente se tomaba la temperatura y el valor se anotó para posteriormente compararlo.

Los escenarios con los que se trabajaron en las pruebas internas son:

![](_page_126_Picture_67.jpeg)

#### **Tabla 4. Casos de prueba**

### **5.4 Pruebas de usuario**

Para las pruebas de usuario, se utilizan registros de tiempos anteriores y actuales, que el personal del laboratorio de larvas de camarón recolectó en su período.

Para el control de temperatura, se utiliza el registro de temperaturas que diariamente se tomó de manera manual en la piscina que posee el sensor, y se comparan con las temperaturas recolectadas en ese horario por el censor, las cuales deben ser iguales.

Para la toma de decisiones, se exponen todas las temperaturas tomadas, para que los biólogos puedan ver los cambios que se presentaron y en que periodos de tiempo; la información detallada se contrarresta con la poca información que posee el laboratorio.

Para los incidentes y control de procesos, se debe visualizar todos los incidentes ingresados durante el tiempo de pruebas, constatando que los mismos pueden ser consultados en el momento que los necesiten.

Para estas pruebas, los usuarios validadores de los datos fueron:

- Biólogos
- Operarios

Y la aprobación final para la publicación del sitio web fue proporcionada por:

Gerente del laboratorio de larvas de camarón.

### **5.5 Análisis del Resultado de las pruebas**

Para realizar el análisis de los resultados, se tomaron como punto de partida tres aspectos, las cuales son las hipótesis planteadas al inicio de ese trabajo.

#### **5.5.1 El control sistematizado de la temperatura**

Controlando la temperatura, mejoró la producción en el tanque que trabajó con el sensor, en comparación con el tanque que no se le instaló la tecnología propuesta, se tomó en consideración lo siguiente:

#### **5.5.1.1 Disminución en el número de alertas generadas**

Se revisó el número de alertas generadas en la primera parte de la siembra, vs el número de alertas que se obtuvieron en la última parte de la siembra, detectándose una disminución, debido a que en las primeras parte se tomaron los correctivos necesarios, provocando una reducción considerable en las alertas que se disparaban.

# **5.5.1.2. Disminución en el tiempo de respuesta a las alertas generadas, ayudó en el tamaño de la producción**

La producción que se obtuvo de la piscina a la que se le instaló el sensor, consiguió un mayor número de especímenes, y el peso de la larva fue más grande, debido a que se sometieron a una temperatura constante.

La producción que se obtuvo de la piscina que no poseía el control sistematizado de temperatura, fue de menor calidad, debido a que

consiguió cambios constantes de temperatura y no fueron controlados.

Esto se logró debido a la disminución del tiempo de respuesta de las alertas generadas al salir del rango de temperatura óptimo

### **5.5.1.3. Disminución del uso del Damper**

Se disminuyó el uso del Damper en la piscina a la que se le instaló la tecnología propuesta, y se detectó con más precisión los momentos que realmente se necesitaba, para este caso es en la madrugada.

#### **5.5.2 Mejorar la toma de decisión**

Poseer reportes y gráficos permite al laboratorio de larvas de camarón, mejorar la toma de decisiones en los diferentes ámbitos que implica el proceso que lleva un laboratorio de larvas de camarón, para lo cual se consideró los siguientes aspectos:

### **5.5.2.1. Accesibilidad**

Al tener acceso a los reportes de temperatura, se pudo determinar los momentos en los que hay cambios más relevantes, y los biólogos pueden ejecutar las mejores tácticas a utilizar dentro del laboratorio de larvas de camarón.

Para la obtención de la información se pueden conectar desde cualquier dispositivo que tenga acceso a internet, mediante un navegador y descargar la información en Excel para revisarla y establecer las estrategias que correspondan.

# **5.5.2.2. Número de lecturas almacenadas: Disminución en la incertidumbre: invertir o no invertir**

Teniendo la información de la temperatura histórica y en tiempo real almacenados, los Biólogos y la Gerencia pueden decidir si el momento en que desean sembrar será el más oportuno para ejecutarlo.

A través de esto podrán anticipar de manera más exacta y con datos reales, si requieren recursos adicionales y aclarar los costos requeridos para una siembra, evaluando si los gastos están o no dentro del presupuesto asignado, como resultado concluir si se obtendrá o no ganancias.

Con lo expuesto previamente, tener la información histórica de la temperatura, disminuye significativamente la posible pérdida o mala inversión que pudiera tener el laboratorio de larvas de camarón.

#### **5.5.2.3. Número de larvas de camarones producidas por siembra**

Con el adecuado control de temperatura, se pudo mostrar que la piscina que poseía el sensor de temperatura, tuvo un menor número de pérdida de larvas de camarón, a diferencia de la piscina que no tenía la tecnología instalada, cuya pérdida fue más alta.

Esto se pudo constatar en el conteo diario que se maneja dentro del proceso del laboratorio, durante todo el periodo de la crianza de las larvas, diariamente se debe realizar un conteo larvario para controlar la mortalidad por piscinas.

#### **5.5.2.4. Disminución de costos operativos**

Al saber cuándo encender y apagar el Damper se disminuyó su uso, reduciendo valores de electricidad y prologando los tiempos en que se debe dar mantenimiento, reduciendo gastos.

A través del sitio web los biólogos analizan los gráficos generados con información en tiempo real de la temperatura, tomando las decisiones necesarias y comunicando a los Operarios, para su ejecución, como resultado la mejora los mejores resultados en la cosecha de las larvas de camarón.

#### **5.5.3 Gestión de incidentes, ayuda a mejorar el control del proceso**

#### **de la cría de larvas de camarón**

Al tener almacenada la gestión de incidentes, se pudieron detectar falencias en los protocolos, permitiendo fortalecer los siguientes aspectos:

#### **5.5.3.1. Número de incidentes reportados: Eficiencia operativa**

Con el correcto registro de los incidentes dentro del laboratorio, se pudo detectar falencias, las cuales, con una correcta y adecuadamente administración, mejoraron significativamente su eficiencia.

Para esto, los Biólogos tomaron las acciones pertinentes en base a la información proporcionada por el sistema implementado. Tomando como punto de partida los números de incidentes que se reportaron y la información que estos generaron.

# **5.5.3.2 Disminución en los tiempos de respuesta de los incidentes generados**

Registrando los incidentes dentro del laboratorio de larvas de camarón, se detectaron patrones de los cuales se tomaron medidas correctivas lo que significó la mejora efectiva en la eficiencia.

Al tener almacenada toda la información, actúa como una base de conocimiento, que permite buscar posibles soluciones o una guía ante incidentes nuevos, que se lleguen a suscitar, permitiendo disminuir los tiempos de respuesta ante los incidentes.

## **5.5.3.3. Protocolo de manejo del laboratorio**

Al analizar los incidentes presentados, se pudo detectar ciertas falencias en actividades que se ejecutaban, por lo que los Biólogos detectaron la necesidad del desarrollo y documentar un protocolo de manejo de larvas de camarón por parte del laboratorio.

## **CONCLUSIONES Y RECOMENDACIONES**

#### **Conclusiones**

Luego de la culminación del proyecto, se pudo verificar que la solución propuesta, fue de gran utilidad para el laboratorio de larvas de camarón reemplazando la toma de temperatura manual, a una automatizada teniendo mejor control y registro de las actividades dentro de la empresa:

- 1. Con la instalación y la automatización de la toma de temperatura se pudo guardar información y el procedimiento de acción para cuando la temperatura este fuera de los rangos óptimos en la piscina de larvas de camarón.
- 2. Al tener la temperatura almacenada, los Biólogos pueden tomar

mejores decisiones sobre si plantar o no las larvas de camarón, además de saber en qué meses puedan hacerlo sin incurrir en gastos mayores.

- 3. Se realizó la instalación de un sensor de temperatura en una de las piscinas de lava de camarón, permitiendo mostrar la temperatura en tiempo real evitando el error en mediciones de temperatura manuales.
- 4. Al tener la gestión de incidentes, los Biólogos pueden identificar falencias en las actividades que se realizan dentro del laboratorio de larvas de camarón, mejorando procesos, identificando que áreas necesitan fortalecer y crear manuales de procedimientos.
- 5. Con la implementación de los sensores se implementó un sistema de alertas mediante SMS, para que se tomen las medidas correctas de forma oportuna.

#### **Recomendaciones**

- 1. Se recomienda implementar el control del oxígeno dentro los tanques de larvas de camarón, debido a que este es otro de los principales parámetros que necesitan verificar los Biólogos dentro de este proceso, lo que ocasionaría que se tenga un control al 100% de las variables implicadas.
- 2. Debido al crecimiento empresarial al que está apuntando el laboratorio, se recomienda la inclusión de una aplicación móvil que permita visualizar los datos necesarios, lo que permitirá tener acceso a los datos necesarios desde un celular con conexión a internet.
- 3. Se recomienda la implementación del sensor en el resto de los tanques de larvas de camarón, para que se realice un mejor control en todos los pedidos que ingresen al laboratorio.
- 4. Se recomienda la implementación de automatización del encendido y apagado del damper, con el cual se reduce el tiempo de reacción al cambio de temperatura, obteniendo un valor más uniforme de la temperatura dentro de los tanques del laboratorio.

## **BIBLIOGRAFÍA**

[1] Cordis, "Herramientas basadas en la web para la sostenibilidad de la acuicultura," 2020. [Online]. Available: https://www.aquahoy.com/i-d-i/sistemasde-cultivo/34158-herramientas-web-sostenibilidad-acuicultura.

[2] "La acuicultura se está volviendo digital y se está moviendo hacia mar abierto," *Aquahoy portal de información en acuicultura*, 2019. [Online]. Available: https://www.aquahoy.com/el-acuicultor/34009-la-acuicultura-se-esta-volviendodigital-y-se-esta-moviendo-hacia-mar-abierto.

[3] R. D. Vaca Simbala, "Implementación de Interfaz electrónica para la medición y registro de temperatura en una piscina camaronera mediante aplicación Web," 2015.

[4] Y. G. Navarro Mora, "Implementación de termómetro digital, para medición de temperatura de una piscina camaronera, a través del PIC18F2525," 2015.

[5] J. Bermudes-Lizárraga, M. Nieves-Soto, A. Medina-Jasso, and P. Piña-Valdez, "Efecto de temperatura y salinidad sobre la supervivencia y desarrollo larval de Litopenaeus vannamei," *Rev. MVZ Córdoba*, pp. 5844–5853, 2017.

[6] H. Jamali, N. Ahmadifard, and D. Abdollahi, "Evaluation of growth, survival and body composition of larval white shrimp (Litopenaeus vannamei) fed the combination of three types of algae," Int. Aquat. Res., vol. 7, no. 2, pp. 115–122,

2015.

[7] F. J. Beltrán Mindiola and F. J. Mej\'\ia Véliz, "Diseño y desarrollo de prototipo para la lectura y análisis de datos en el inicio del proceso de cultivo de camarones en piscinas y criaderos artificiales de la región Costa de Ecuador utilizando tecnolog{\'\i}a IOT," Universidad de Guayaquil. Facultad de Ciencias Matemáticas y F{\'\i}sicas~…, 2018.

[8] L. V. Rubira Cordero, "Trabajo de titulación especial "para la obtención del grado de magister en administración de empresas con mención en recursos humanos y marketing," UNIVERSIDAD DE GUAYAQUIL, 2016.

[9] T. Lino, H. Fernando, Z. Muruzumbay, and E. Raúl, "Diseño de prototipo de un sistema de control de alimentación y monitoreo de temperatura en el proceso de crianza de larvas de camarón en estanques empleando tecnolog{\'\i}a Gsm-Gprs," Universidad de Guayaquil. Facultad de Ciencias Matemáticas y F{\'\i}sicas~…, 2018.

[10]E. Barbieri, A. M. Z. de Medeiros, and M. B. Henriques, "Oxygen consumption and ammonia excretion of juvenile pink shrimp (Farfantepenaeus paulensis) in culture: temperature effects," *Mar. Freshw. Behav. Physiol.*, vol. 49, no. 1, pp. 19– 25, 2016.

[11] I. Ramíirez Morales, B. Mazon Olivo, and A. Pan, "Análisis de Datos Agropecuarios-Ciencia de datos en el sector agropecuario," Machala: Universidad Técnica de Machala, 2018.

[12] C. E. Proaño Ramirez, "Los subprocesos operativos y su incidencia en la

producción de camarón de la empresa Ceibales SA ciudad de Machala.," 2019.

[13] E. Abad and J. Carlos, "Diseño de un sistema de información de producción y control del camarón.," Universidad de Guayaquil. Facultad de Ingeniería Industrial. Carrera diseño, 2015.

[14] A. A. Sánchez Ojedis, "ANÁLISIS DEL CULTIVO INTENSIVO DE CAMARÓN Y SU INCIDENCIA EN LA RENTABILIDAD DE LA EMPRESA ACUICOLA & ASOCIADOS ACUIASO SA," Instituto Superior Tecnológico Bolivariano De Tecnolog{\'\i}a., 2019.

[15] P. Martinez and R. Willder, "Determinación del presupuesto costos y gastos de la producción acuicola de la camaronera buen camarón de la Ciudad de Machala," 2016.

[16] A. A. Ruilova Romero, "Análisis de valoración y medición del proceso de costos por piscina de la camaronera Promarlia SA periodo 2015," Machala: Universidad Técnica de Machala, 2016.

[17] C. Peña, G. Risco, L. Cardoza, E. Ubillus, and C. Olaya, "Modelo bioeconómico que pronostica las consecuencias técnicas, biológicas y económicas en el cultivo de langostino," *Manglar*, vol. 16, no. 1, pp. 3–10, 2019.

[18] Y. Coello and N. Ivette, "Control de procesos de producción de la compañía de criaderos de larva de camarón en el cantón Palmar periodo 2017," Universidad de Guayaquil Facultad de Ciencias Administrativas, 2019.

[19]

Palmer, N. (26 de Marzo de 2014). *BPM.com*. Obtenido de https://bpm.com/whatis-bpm

[20] E. Meselhe *et al.*, "Knowledge-Based Predictive Tools to Assess Effectiveness of Natural and Nature-Based Solutions for Coastal Restoration and Protection Planning," *J. Hydraul. Eng.*, vol. 146, no. 2, p. 5019007, 2019.

[21] M. C. P. Y. Pessoa *et al.*, "Aquisys 1.3-validated version of the computer system to support best management practices (BMP) and environmental management for aquaculture in Brazil.," in *Embrapa Meio Ambiente-Resumo em anais de congresso (ALICE)*, 2015.

[22] Y. ZHANG, B. WANG, M. SUN, R. MA, and H. XIE, "Application of WinCC Trend Pictures of BPM Top Drive in Fault Anlysis," *Electr. Autom.*, no. 3, p. 33, 2015.

[23] I. D. Oviedo, C. A. Altamirano, M. E. Millan, N. X. Arreaga, and V. S. Padilla, "Development of a prototype of an automatic system for shrimp farming using telecontrol as a viable proposal for small producers," in *2017 European Conference on Electrical Engineering and Computer Science (EECS)*, 2017, pp. 477–483.

[24] G. Kumar and C. R. Engle, "Technological Advances that Led to Growth of Shrimp, Salmon, and Tilapia Farming," *Rev. Fish. Sci. Aquac.*, vol. 24, no. 2, pp. 136–152, 2016.

[25] A. A. V. Santhiya, "STATUS OF GENETIC IMPROVEMENT PROGRAMME

IN SHRIMPS--AN ANALYSIS," *J. Aquac. Trop.*, vol. 34, no. 1/2, pp. 1–15, 2019..

[26] L. Straccia, P. Pytel, and M. F. Pollo Cattaneo, "Metodología para el desarrollo de software en proyectos de I+ D en el nivel universitario basada en Scrum," in *XXII Congreso Argentino de Ciencias de la Computación (CACIC 2016).*, 2016.

[27] M. A. Constanzo, S. I. Casas, and C. A. Marcos, "Comparación de modelos de calidad, factores y métricas," Inf. Científicos Técnicos-UNPA, vol. 6, no. 1, pp. 1–36, 2014.

[28] D. B. Hitpass, *BPM: Business Process Management: Fundamentos y Conceptos de Implementación 4a Edición actualizada y ampliada*. 2017.

[29] A. STRINGFELLOW, "What is Web Application Architecture? How It Works, Trends, Best Practices and More," *stackify*, 2017. [Online]. Available: https://stackify.com/web-application-architecture/.

[30] JOYANES, Luis (2012). Revista del Instituto Español de Estudios Estratégicos, COMPUTACIÓN EN LA NUBE, tomado de http://revista.ieee.es/index.php/ieee/article/viewFile/10/8]; último acceso: 18 de diciembre de 2014

[31] MELL Peter - GRANCE [2011], The NIST Definition of Cloud Computing, National Institute of Standards and Technology tomado de http://faculty.winthrop.edu/domanm/csci411/Handouts/NIST.pdf, ultimo acceso: 18 de diciembre de 2014